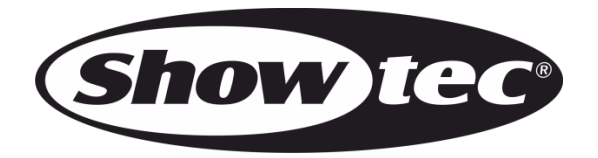

# **HANDBUCH**

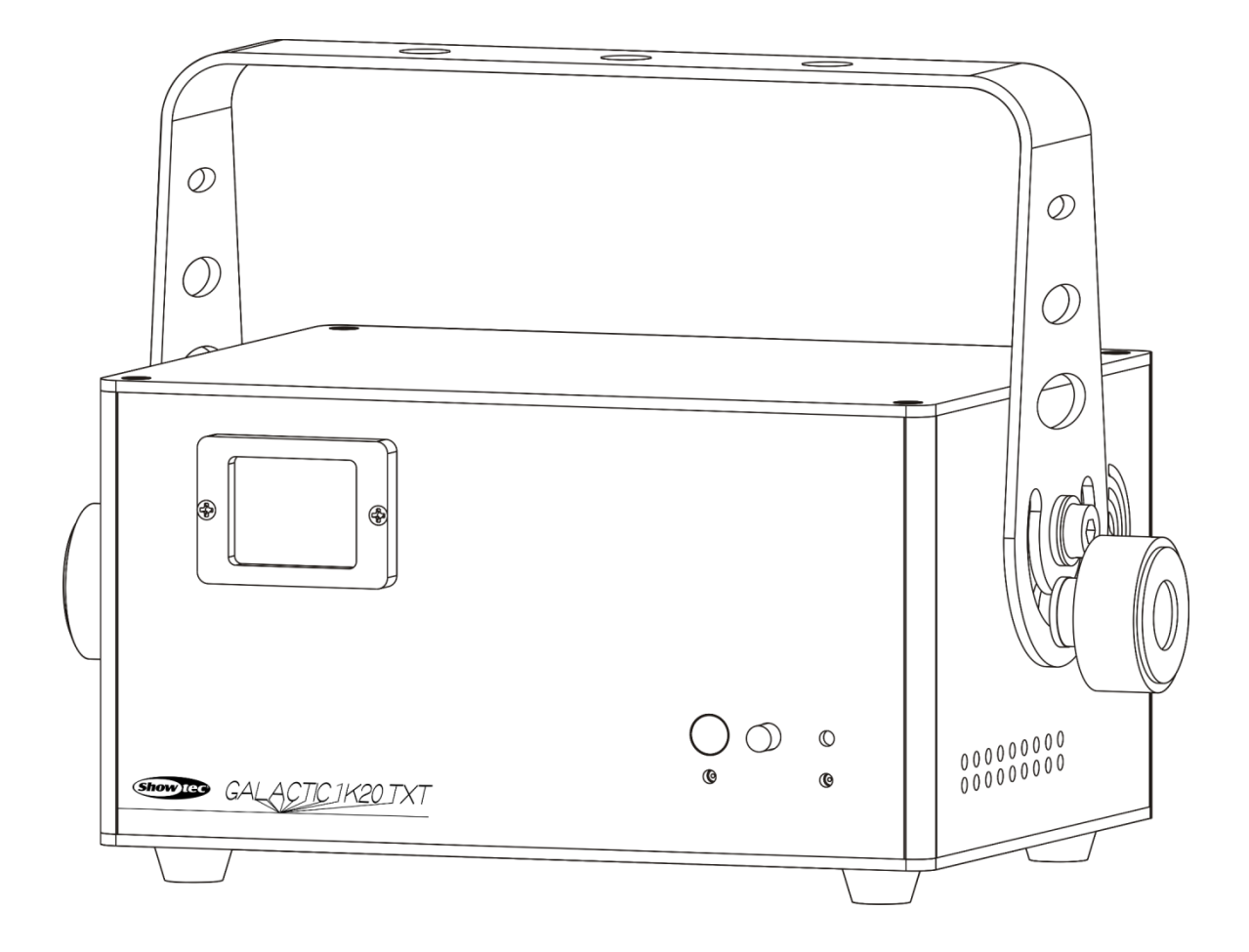

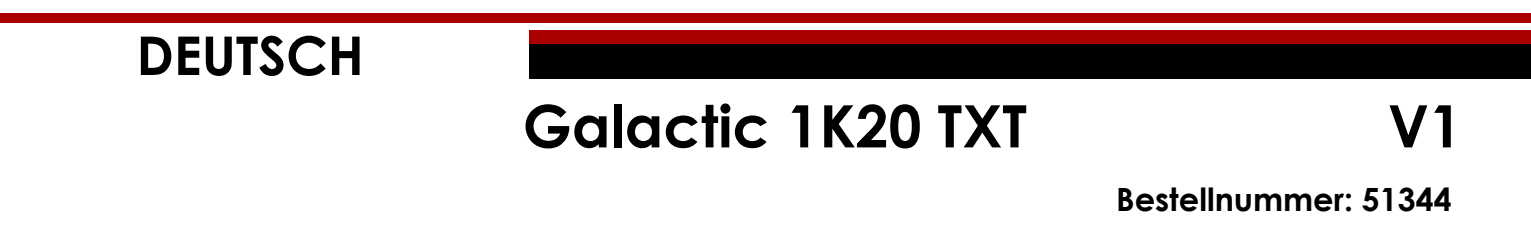

# Inhaltsverzeichnis

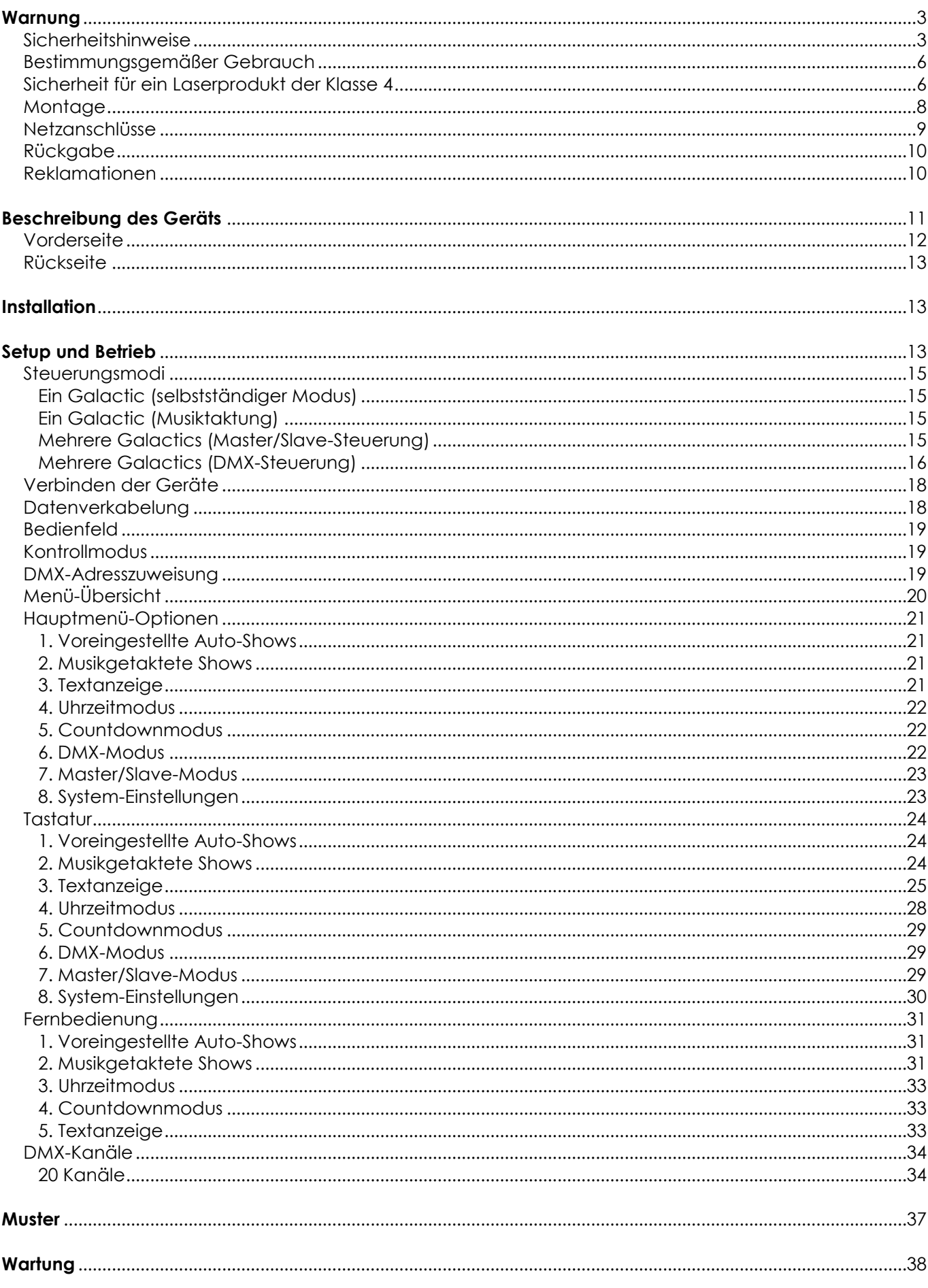

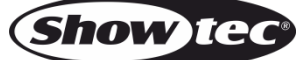

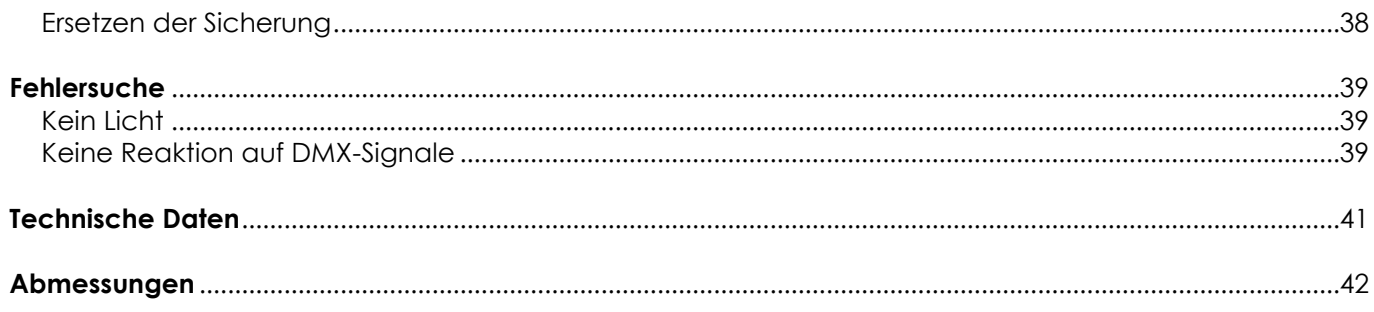

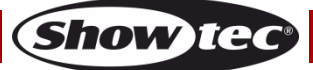

# <span id="page-3-0"></span>**Warnung**

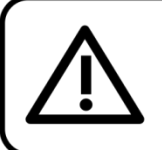

Bitte lesen Sie diese Anleitung zu Ihrer Sicherheit sorgfältig durch, bevor Sie das Gerät zum ersten Mal in Betrieb nehmen!

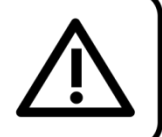

# **Auspacken**

Packen Sie das Produkt bitte direkt nach dem Erhalt aus und überprüfen Sie es auf Vollständigkeit und Unversehrtheit. Falls Sie Transportschäden an einem oder mehreren Teilen des Produkts oder der Verpackung feststellen, benachrichtigen Sie bitte unverzüglich den Verkäufer und heben Sie das Verpackungsmaterial für eine spätere Überprüfung auf. Bewahren Sie den Karton und alles dazugehörige Verpackungsmaterial auf. Falls das Produkt zurückgegeben werden muss, stellen Sie bitte sicher, dass Sie es in der Originalverpackung zurücksenden.

# **Lieferumfang:**

- Showtec Galactic 1K20 TXT
- IEC-Netzkabel (1,5 m)
- USB-Kabel (5 m)
- PS2/USB-Adapter
- Fernbedienung
- Fernsteuerungsstecker und 2 Interlock-Schlüssel
- **Tastatur**
- **Bedienungsanleitung**

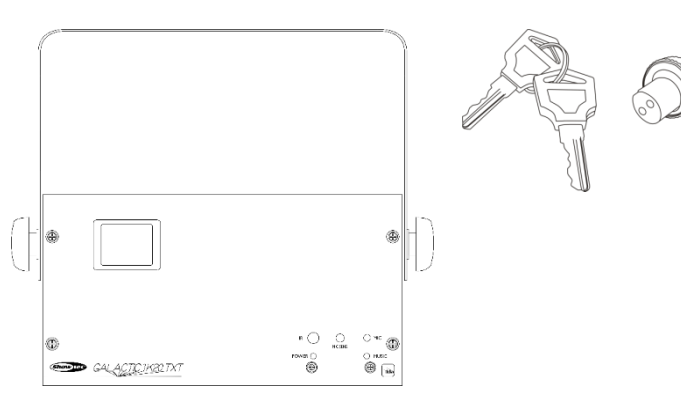

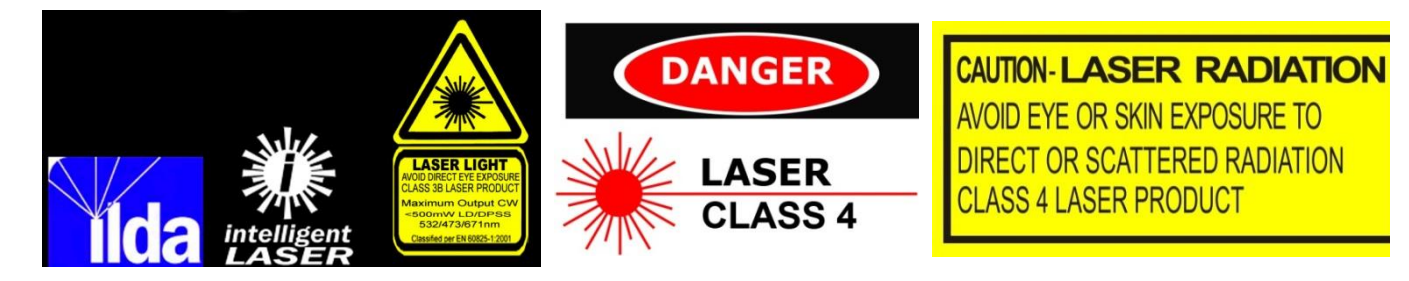

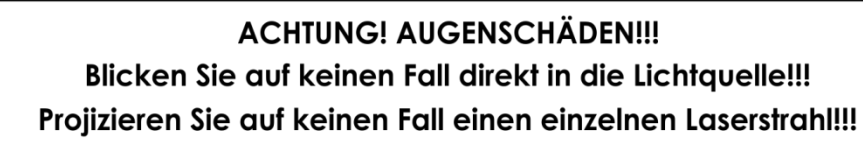

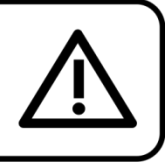

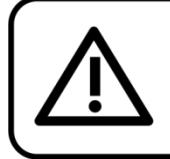

# **ACHTUNG!**

Gerät vor Regen und Feuchtigkeit schützen! Ziehen Sie das Stromkabel ab, bevor Sie das Gehäuse öffnen!

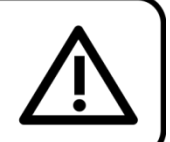

**Show** 

# <span id="page-3-1"></span>**Sicherheitshinweise**

Alle Personen, die dieses Gerät installieren, bedienen und warten, müssen:

- dafür qualifiziert sein und
- die Anweisungen in dieser Bedienungsanleitung beachten.

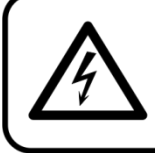

ACHTUNG! Seien Sie vorsichtig beim Umgang mit diesem Gerät. Bei gefährlichen Netzspannungen könnten Sie beim Berühren der Kabel einen lebensgefährlichen elektrischen Schlag erhalten!

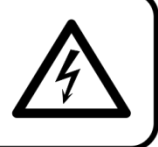

Versichern Sie sich vor der ersten Inbetriebnahme, dass das Produkt keine Transportschäden erlitten hat. Falls es beschädigt ist, setzen Sie sich bitte mit dem Verkäufer in Verbindung und verwenden Sie es nicht.

Um den einwandfreien Zustand und die sichere Handhabung zu gewährleisten, müssen die Sicherheitshinweise und Warnungen in dieser Anleitung unbedingt beachtet werden.

Bitte beachten Sie, dass wir für Schäden, die durch manuelle Änderungen entstehen, keine Haftung übernehmen.

Dieses Gerät enthält keine Teile, die vom Benutzer gewartet werden können. Lassen Sie Wartungsarbeiten nur von qualifizierten Technikern durchführen.

## **WICHTIG:**

Der Hersteller haftet nicht für Schäden, die durch die Nichtbeachtung dieser Anleitung oder unbefugte Änderungen an diesem Produkt entstehen.

- Das Netzkabel darf nie mit anderen Kabeln in Berührung kommen! Mit dem Netzkabel und allen Verbindungen mit dem Stromnetz sollten Sie besonders vorsichtig umgehen!
- Entfernen Sie die Warnungen und Informationsetiketten nicht vom Produkt.
- Der Massekontakt darf niemals abgeklebt werden.
- Bedecken Sie die Linse unter keinen Umständen, gleichgültig mit welchem Material.
- Schauen Sie niemals direkt in die Lichtquelle.
- Achten Sie darauf, dass keine Kabel herumliegen.
- Der Laserstrahl darf nicht auf Personen oder Tiere gerichtet werden.
- Verwenden Sie das Gerät niemals während eines Gewitters. Ziehen Sie im Fall eines Gewitters sofort den Netzstecker ab.
- Richten Sie den Laser niemals auf ein Luftfahrzeug. Das ist ein Verstoß gegen geltendes Recht.
- Richten Sie unendliche Laserstrahlen niemals in den Himmel.
- Öffnen Sie niemals das Gehäuse des Lasers. Die hohen Laserleistungspegel im Schutzgehäuse können Brände und Hautverbrennungen verursachen und führen zu sofortigen Augenverletzungen.
- Führen Sie keine Objekte in die Belüftungsschlitze ein.
- Schließen Sie dieses Gerät nie an ein Dimmerpack an.
- Öffnen Sie das Gerät auf keinen Fall und nehmen Sie keine Änderungen an ihm vor.
- Richten Sie Laserstrahlen niemals auf stark reflektierende Oberflächen wie Fenster, Spiegel oder glänzendes Metall. Selbst reflektierte Laserstrahlen können gefährlich sein.
- Vermeiden Sie den Kontakt der Laseraustrittsöffnung mit chemischen Reinigungsmitteln.
- Verwenden Sie den Laser nicht, wenn er nur einen oder zwei Strahlen zu projizieren scheint.
- Verwenden Sie den Laser nicht, wenn das Gehäuse beschädigt oder geöffnet ist oder die Optik auf irgendeine Weise beschädigt zu sein scheint.
- Verwenden Sie den Laser erst, nachdem Sie alle Sicherheitshinweise und technischen Angaben in dieser Anleitung gelesen und verstanden haben. Schauen Sie niemals in die Laseraustrittsöffnung oder einen Laserstrahl.
- Schalten Sie das Gerät nicht in kurzen Abständen ein und aus, da das die Lebenszeit des Geräts verkürzt.
- Keinen Erschütterungen aussetzen. Wenden Sie keine übermäßige Kraft an, wenn Sie das Gerät installieren oder verwenden.
- Überprüfen Sie nach der Installation, dass der Laser ordnungsgemäß funktioniert, bevor Sie ihn mit Publikum benutzen. Verwenden Sie den Laser nicht, wenn ein Defekt vorliegt. Verwenden Sie den Laser nicht, wenn er nur einen oder zwei Strahlen statt Dutzender/Hunderter projiziert, da das ein Hinweis darauf sein könnte, dass die Beugungsoptik beschädigt ist und dadurch intensivere Laserstrahlen produziert werden.
- Benutzen Sie das Produkt nur in Innenräumen und vermeiden Sie den Kontakt mit Wasser oder anderen Flüssigkeiten.

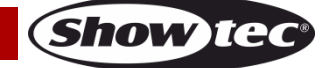

- Überprüfen Sie, dass das Gehäuse fest verschlossen ist und dass alle Schrauben fest angezogen sind, bevor Sie das Gerät verwenden.
- Verwenden Sie das Produkt erst, nachdem Sie sich mit seinen Funktionen vertraut gemacht haben.
- Bringen Sie das Produkt nicht in die Nähe von offenen Feuern oder leicht entflammbaren Flüssigkeiten oder Gasen.
- Informieren Sie sich immer über die gesetzlichen Vorgaben, wenn Sie ein Laserprodukt der Klasse 4 verwenden.
- Wenn der Laser in eine Richtung zeigt, in der sich Menschen aufhalten (werden), muss er überprüft und korrekt positioniert werden, bevor andere Personen den entsprechenden Bereich betreten dürfen.
- Öffnen Sie während des Betriebs niemals das Gehäuse.
- Lassen Sie immer zumindest 50 cm Freiraum um das Gerät, um die ausreichende Belüftung zu gewährleisten.
- Trennen Sie das Gerät immer vom Netz, wenn Sie es nicht benutzen oder wenn Sie es reinigen wollen! Fassen Sie das Netzkabel nur an der dafür vorgesehenen Grifffläche am Stecker an. Ziehen Sie den Stecker niemals am Kabel aus der Steckdose.
- Schützen Sie das Produkt vor extremer Hitze, Feuchtigkeit oder Staub.
- Gehen Sie sicher, dass die zur Verfügung stehende Netzspannung nicht höher ist, als auf der Rückseite des Geräts angegeben.
- Das Netzkabel darf nicht gequetscht oder beschädigt werden. Überprüfen Sie das Gerät und das Netzkabel in regelmäßigen Abständen auf eventuelle Schäden.
- Falls das Anschlusskabel eindeutige Schäden aufweist, muss es ersetzt werden.
- Falls die Linse eindeutige Schäden wie Risse oder tiefe Kratzer aufweist, durch die ihre Funktionstüchtigkeit eingeschränkt wird, muss sie ersetzt werden.
- Trennen Sie das Gerät unverzüglich von der Stromversorgung, falls es herunterfällt oder stark erschüttert wird. Lassen Sie das Produkt von einem qualifizierten Techniker auf Sicherheit überprüfen, bevor Sie es erneut verwenden.
- Schalten Sie das Gerät nicht sofort ein, nachdem es starken Temperaturschwankungen ausgesetzt wurde (z. B. beim Transport). Das entstehende Kondenswasser könnte das Gerät beschädigen. Schalten Sie das Gerät erst ein, wenn es Zimmertemperatur erreicht hat.
- Schalten Sie das Gerät sofort aus, wenn es nicht ordnungsgemäß funktioniert. Verpacken Sie das Gerät sorgfältig (am besten in der Originalpackung) und schicken Sie es an Ihren Showtec-Händler.
- Nur für die Verwendung durch Erwachsene geeignet. Das Gerät muss außerhalb der Reichweite von Kindern angebracht werden. Lassen Sie das angeschaltete Gerät niemals unbeaufsichtigt.
- Versuchen Sie unter keinen Umständen, den Temperaturschalter oder die Sicherungen zu überbrücken.
- Verwenden Sie ausschließlich Ersatzsicherungen des gleichen Typs und der gleichen Leistung wie die bereits enthaltenen Sicherungen.
- Ein Show-Laser der Klasse 4 darf nur benutzt werden, wenn ein erfahrener und gut ausgebildeter Techniker, der mit den Angaben in dieser Anleitung vertraut ist, für die Show verantwortlich ist.
- Der Anwender ist verantwortlich für die korrekte Positionierung und den korrekten Betrieb des Galactic. Der Hersteller haftet nicht für Schäden, die durch Fehlgebrauch oder fehlerhafte Installation verursacht werden.
- Das Gerät fällt unter Schutzart I. Deshalb muss es unbedingt mit dem gelbgrünen Kabel geerdet werden.
- Der Laser funktioniert nur bei einer Umgebungstemperatur zwischen 15-35°C.
- Nach einer Betriebszeit von 3 Stunden muss der Laser ausgeschaltet werden und die Laserdiode 30 Minuten lang abkühlen. Wenn dies nicht beachtet wird, könnte der Laser Schaden nehmen und die Garantie erlischt.
- Reparaturen, Wartungen und elektrische Anschlüsse dürfen nur von qualifizierten Technikern durchgeführt bzw. bearbeitet werden.
- GARANTIE: Ein Jahr ab Kaufdatum.

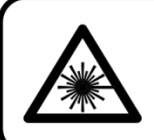

**ACHTUNG! AUGENSCHÄDEN!!!** Blicken Sie auf keinen Fall direkt in die Lichtauelle!!! Projizieren Sie auf keinen Fall einen einzelnen Laserstrahl!!!

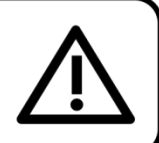

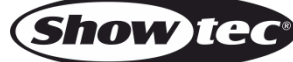

# <span id="page-6-0"></span>**Bestimmungsgemäßer Gebrauch**

- Dieses Gerät ist nicht für den Dauerbetrieb geeignet. Die Einhaltung regelmäßiger Betriebspausen erhöht die Lebensdauer des Geräts.
- Der Mindestabstand zwischen der Lichtquelle und der beleuhteten Fläche beträgt 1 Meter.
- Trennen Sie das Gerät während der Zeiträume, in denen es nicht verwendet wird, vollständig von der Stromversorgung, entweder mit einem Leistungsschalter oder, indem Sie den Stecker aus der Steckdose ziehen. So vermeiden Sie Verschleiß und verlängern Sie die Lebensdauer.
- Die maximale Umgebungstemperatur für den Betrieb beträgt ta = 35°C und darf auf keinen Fall überschritten werden.
- Die relative Luftfeuchtigkeit darf 50 % bei einer Umgebungstemperatur von 35°C nicht überschreiten.
- Wenn das Gerät nicht so verwendet wird, wie in dieser Anleitung beschrieben, könnte es Schaden nehmen und die Garantie erlischt.
- Jegliche unsachgemäße Verwendung führt zu Risiken wie z. B. Kurzschlüsse, Verbrennungen, Stromschlag, Abstürze, etc.

*Ihre Sicherheit und die der Personen, die Sie umgeben, sind in Gefahr!*

# <span id="page-6-1"></span>**Sicherheit für ein Laserprodukt der Klasse 4**

Bei diesem Produkt handelt es sich um einen Laser der Klasse 4, der sichtbare Strahlen mit 1000 mW erzeugt.

Die Klasse 4 ist die höchste und gefährlichste Laserklasse, die alle Laser umfasst, die die Klasse 3B AEL überschreiten. Per Definition kann ein Laser der Klasse 4 bereits durch direkte oder diffuse Reflexion und durch Spiegelung oder die indirekte Betrachtung des Strahls Hautverbrennungen und verheerende dauerhafte Augenschäden verursachen.

Diese Laser können brennbare Materialien entzünden und stellen daher ein Brandrisiko dar. Diese Gefahren gehen gegebenenfalls ebenfalls von indirekten oder nicht spiegelnden Reflexionen des Strahls, also auch von anscheinend matten Oberflächen aus. Das bedeutet, dass der Strahlenweg stets sorgfältig überprüft werden muss.

Laser der Klasse 4 müssen mit einem Schlüsselschalter und einer Sicherheitsverriegelung ausgestattet werden.

ACHTUNG! Laser der Klasse 4 dürfen in der Öffentlichkeit nur von Lasersicherheitsbeauftragten bedient werden, die von einer autorisierten Einrichtung oder einer autorisierten Schulungsorganisation entsprechend zertifiziert sind. Der Lasersicherheitsbeauftragte ist für alle Aspekte im Zusammenhang mit der Nutzung des Lasers und die Einhaltung aller lokalen Sicherheitsgesetze und -bestimmungen verantwortlich. Der Hersteller haftet nicht für Schäden, die durch Fehlgebrauch oder fehlerhafte Installation des Lasers verursacht werden.

#### **AVOID EXPOSURE** VISIBLE LASER RADIATION IS EMITTED **FROM THIS APERTURE**

ACHTUNG: VERMEIDEN SIE DEN KONTAKT MIT DEM LASERSTRAHL: Vermeiden Sie direkten Augenkontakt mit dem Laserlicht. Schauen Sie niemals absichtlich direkt in einen Laserstrahl und achten Sie darauf, dass Dritte nicht dem direkten Laserlicht ausgesetzt werden.

#### **Konformitätserklärung**

Dieser Galactic Laser wurde so hergestellt, dass er die FDA- und IEC-Standards für die Produkte mit seiner Klassifizierung erfüllt.

Der Galactic ist ein Laserprodukt der Klasse 4.

#### **Informationen zur Konformität und Sicherheit im Umgang mit Lasern**

Der Laser erfüllt die Norm IEC 60825-1 und die Standards der US-amerikanischen Lebensmittelüberwachung- und Arzneimittelzulassungsbehörde FDA, die im FDA-Dokument 21 CFR 1040 und den nachfolgenden Bekanntmachungen über Laser aufgelistet sind.

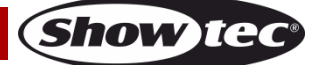

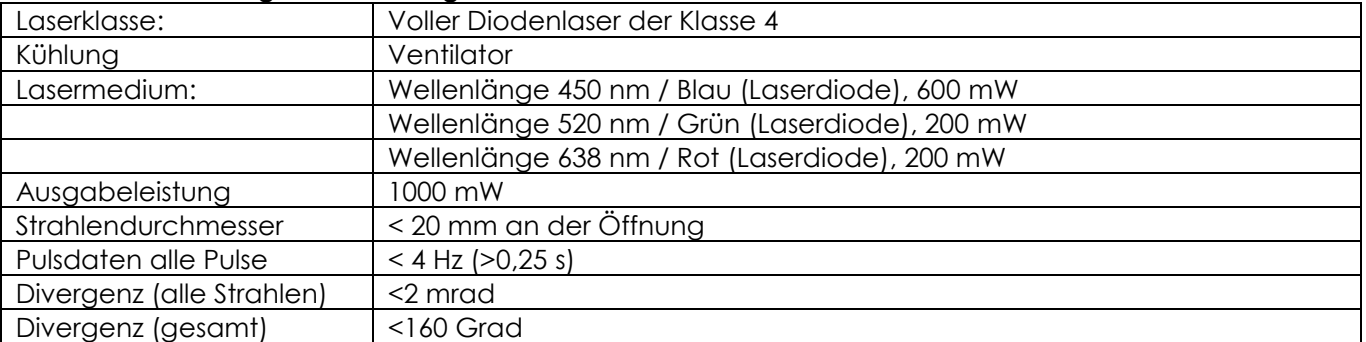

#### **Produktklassifizierung und Erklärung der Herstelleretiketten**

Die gesetzlichen Bestimmungen für die Verwendung von Laserprodukten für die Unterhaltung sind von Land zu Land unterschiedlich. Der Verwender ist dafür verantwortlich, die gesetzlichen Bestimmungen des Verwendungsorts/-landes einzuhalten.

Die Richtlinie ANSI Z136.1 "Safe Use of Lasers" enthält weitere Leitlinien und Maßnahmen für die sichere Benutzung von Lasern und kann unter [www.laserinstitute.org](http://www.laserinstitute.org/) konsultiert werden. Zahlreiche lokale Verwaltungen, Unternehmen, Behörden, Militäreinrichtungen, etc. verlangen, dass Laser gemäß der Richtlinie ANSI Z136.1 benutzt werden. Über die Website [www.laserist.org](http://www.laserist.org/) der International Laser Display Association können Sie weitere Informationen über Lasershows erhalten.

*ACHTUNG: Die Verwendung von Brillen oder Kontaktlinsen oder von Geräten zur optischen Vergrößerung wie Ferngläser oder Teleskope innerhalb eines Radius von 100 m kann Augenschäden verursachen.*

**CAUTION- Class 4 LASER RADIATION WHEN** OPEN AVOID DIRECT EXPOSURE TO BEAM

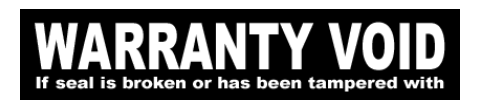

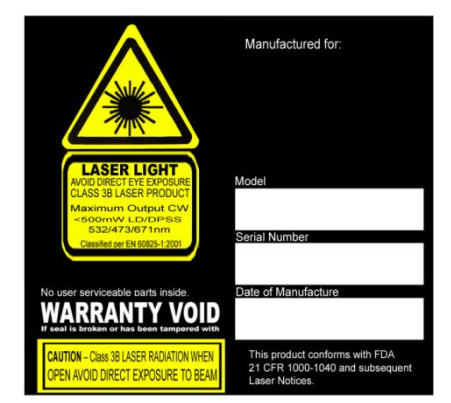

Dieses Laserprodukt ist ein Laser der Klasse 4 und hat ein verriegeltes Gehäuse.

Im Geräteinneren befinden sich keinerlei Teile, die vom Benutzer gewartet werden können. Manipulationsversuche und das Entfernen von Garantiesiegeln führen zum Erlöschen der Herstellergarantie für das Produkt.

Kombiniertes Etikett mit der Modellnummer des Produkts, der Seriennummer, dem Herstellungsdatum, dem Warnetikett für Laserprodukte, dem Etikett zur Warnung vor dem Erlöschen der Garantie (Warranty Void) und dem Label mit dem Hinweis zum verriegelten Gehäuse (Interlocked Housing).

Informationen zur Konformität und dem sicheren Umgang mit Lasern

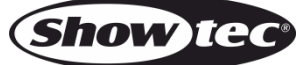

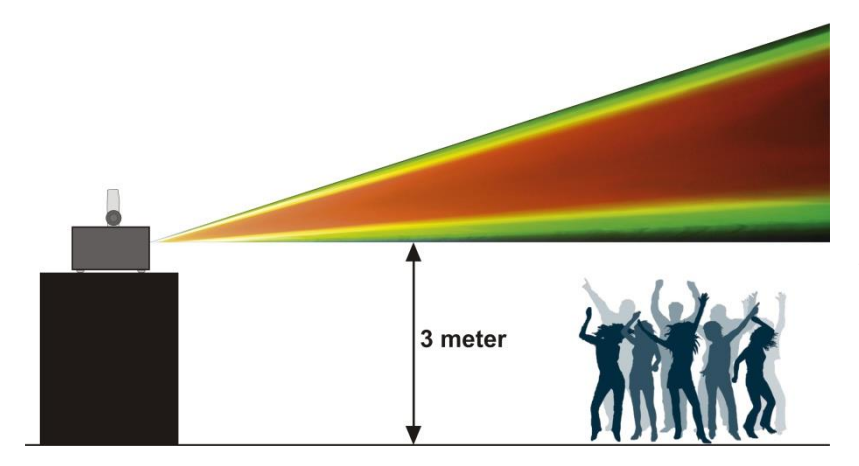

Laut den FDA-Regulationen sollte das Gerät wie links dargestellt verwendet werden.

# <span id="page-8-0"></span>**Montage**

*Beachten Sie die europäischen und internationalen Richtlinien zur Montage, dem Anbringen an Traversen und allen weiteren Sicherheitsmaßnahmen.*

*Versuchen Sie nicht, das Gerät selbst zu installieren! Lassen Sie die Installation immer von einem Vertragshändler vornehmen!*

# **Verfahrensweise:**

- Falls der Galactic von der Decke oder hohen Balken herabgelassen werden soll, muss ein professionelles Traversensystem verwendet werden.
- Verwenden Sie eine Klemme, um den Galactic mithilfe der Halterung an einem Traversenrahmen zu befestigen.
- Der Galactic darf unter keinen Umständen so montiert werden, dass er frei im Raum schwingen kann.
- Das fertig montierte Gerät muss mit einer Sicherheitsvorrichtung, z. B. mit einem geeigneten Sicherheitsnetz oder einem Sicherheitskabel, gesichert werden.
- Stellen Sie immer sicher, dass der Bereich unter der Installation für unbefugte Personen gesperrt wird, wenn das Gerät montiert, demontiert oder gewartet wird.

*Die unsachgemäße Installation des Produkts kann zu schweren Verletzungen und Sachschäden führen!*

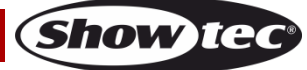

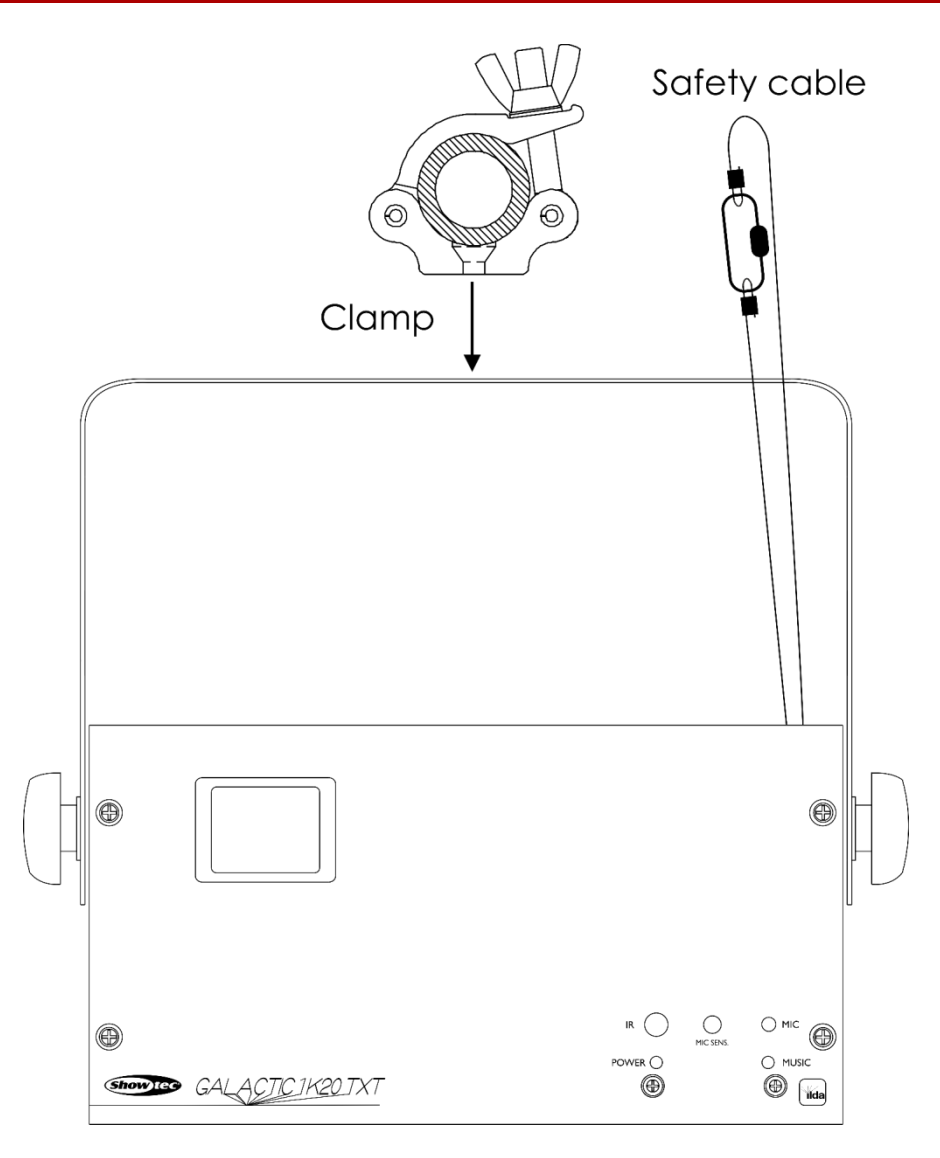

Der Galactic kann auf dem Boden einer flachen Bühne positioniert werden oder mit einer Schelle an einem Traversenrahmen befestigt werden.

*Die unsachgemäße Installation des Produkts kann zu schweren Verletzungen und Sachschäden führen!*

#### <span id="page-9-0"></span>**Netzanschlüsse**

Schließen Sie das Gerät mit dem Netzkabel an das Stromnetz an. Achten Sie immer darauf, dass die farbigen Kabel an die entsprechenden, richtigen Stellen angeschlossen sind.

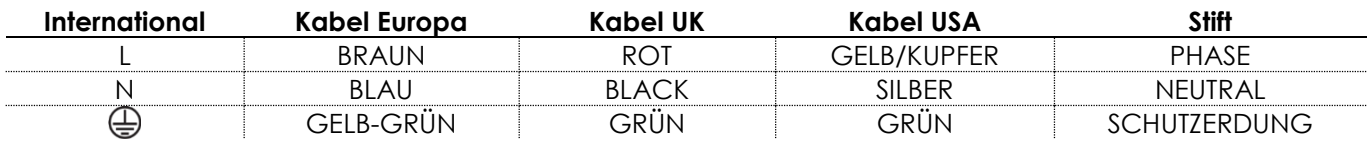

*Stellen Sie sicher, dass das Gerät immer ordnungsgemäß geerdet ist!*

*Die unsachgemäße Installation des Produkts kann zu schweren Verletzungen und Sachschäden führen!*

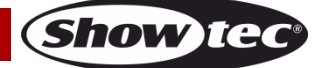

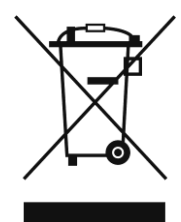

# <span id="page-10-0"></span>**Rückgabe**

Ware, die zurückgegeben wird, muss in der Originalverpackung verschickt und freigemacht werden. Wir lassen keine Waren rückholen.

Das Paket muss eine deutlich zu erkennende RMA-Nummer bzw. Rücksendenummer aufweisen. Alle Produkte, die keine RMA-Nummer aufweisen, werden nicht angenommen. Highlite nimmt die zurückgesendeten Waren nicht entgegen und übernimmt auch keinerlei Haftung. Rufen Sie Highlite unter 0031-455667723 an oder schreiben Sie ein E-Mail an [aftersales@highlite.nl](mailto:aftersales@highlite.nl) und fordern Sie eine RMA-Nummer an, bevor Sie die Ware versenden. Sie sollten die Modellnummer und die Seriennummer sowie eine kurze Begründung für die Rücksendung angeben. Verpacken Sie die Ware sorgfältig, da Sie für alle Transportschäden, die durch unsachgemäße Verpackung entstehen, haften. Highlite behält sich das Recht vor, das Produkt oder die Produkte nach eigenem Ermessen zu reparieren oder zu ersetzen. Wir empfehlen Ihnen, die Verwendung von UPS-Verpackungen oder die Produkte doppelt zu verpacken. So sind Sie immer auf der sicheren Seite.

#### **Hinweis: Wenn Sie eine RMA-Nummer erhalten, geben Sie bitte die folgenden Daten auf einem Zettel an und legen Sie ihn der Rücksendung bei:**

- 01) Ihr vollständiger Name
- 02) Ihre Anschrift
- 03) Ihre Telefonnummer
- 04) Eine kurze Problembeschreibung

#### <span id="page-10-1"></span>**Reklamationen**

Der Kunde ist dazu verpflichtet, die empfangene Ware direkt nach Erhalt auf Fehler und/oder sichtbare Defekte zu überprüfen, oder diese Überprüfung nach dem Erhalt der Benachrichtigung, dass die Ware nun zur Verfügung steht, durchzuführen. Das Transportunternehmen haftet für Transportschäden. Deshalb müssen ihm eventuelle Schäden bei Erhalt der Warenlieferung mitgeteilt werden.

Es unterliegt der Verantwortung des Kunden, das Transportunternehmen über eventuelle Transportschäden der Ware zu informieren und Ausgleichsforderungen geltend zu machen. Alle Transportschäden müssen uns innerhalb von einem Tag nach Erhalt der Lieferung mitgeteilt werden. Alle Rücksendungen müssen vom Kunden freigemacht werden und eine Mitteilung über den Rücksendegrund enthalten. Nicht freigemachte Rücksendungen werden nur entgegengenommen, wenn das vorher schriftlich vereinbart wurde.

Reklamationen müssen uns innerhalb von 10 Werktagen nach Eingang der Rechnung auf dem Postweg oder per Fax übermittelt werden. Nach dieser Frist werden keine Reklamationen akzeptiert. Reklamationen werden nur dann bearbeitet, wenn der Kunde bis dahin seine Vertragspflichten vollständig erfüllt hat, ungeachtet des Vertrags, aus dem diese Verpflichtungen resultieren.

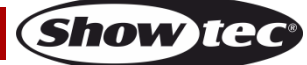

# <span id="page-11-0"></span>**Beschreibung des Geräts**

#### **Funktionen**

Der Galactic 1K20 TXT ist ein Laserstrahler mit hoher Leistung und hervorragenden Effekten.

- Eingangsspannung: 100-240 V AC, 50/60 Hz
- Leistungsaufnahme: 25 W
- Laserfarbe: Rot, Gelb, Grün, Blau, Purpur, Zyanblau, Weiß
- Laserleistung: 1000 mW (200 mW 638 nm Rot, 200 mW 520 nm Grün, 600 mW 450 nm Blau)
- Laserabstimmung: TTL
- Laserklasse: 4
- Scan-Geschwindigkeit: 20 K
- Scan-Winkel: +/-60°
- Steuerungsmodi: Voreingestellt, Musiktaktung, Text, Uhrzeit, Countdown, Master/Slave, DMX
- Strahldurchmesser an der Öffnung < 20 mm
- DMX-Kanäle: 20 Kanäle
- Lasersicherheit: EN/IEC 60825-1 Ed 2, 2007-03
- Divergenz (pro Strahl) <2 mrad, Divergenz (gesamt) <160 Grad
- Anschlüsse: 3-poliger DMX-Datenein- und -ausgang, IEC-Netzeingang, ILDA-Eingang/Through
- LED-Display für ein einfaches Setup
- Gehäuse: Metall & flammfester Kunststoff
- Sicherheitsmerkmale: Schlüsselschalter, Verriegelung, Sicherheitsring
- Sicherung: T1,6L/250V
- Abmessungen: 283 x 200 x 215 mm (LxBxH)
- Gewicht: 3,9 kg
- <span id="page-11-1"></span>● Zubehör: 2 Schlüssel, Interlock-Fernbedienungsstecker, Fernbedienung, Tastatur, PS2/USB-Adapter, USB-Kabel (5 m)

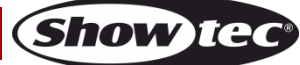

# **Vorderseite**

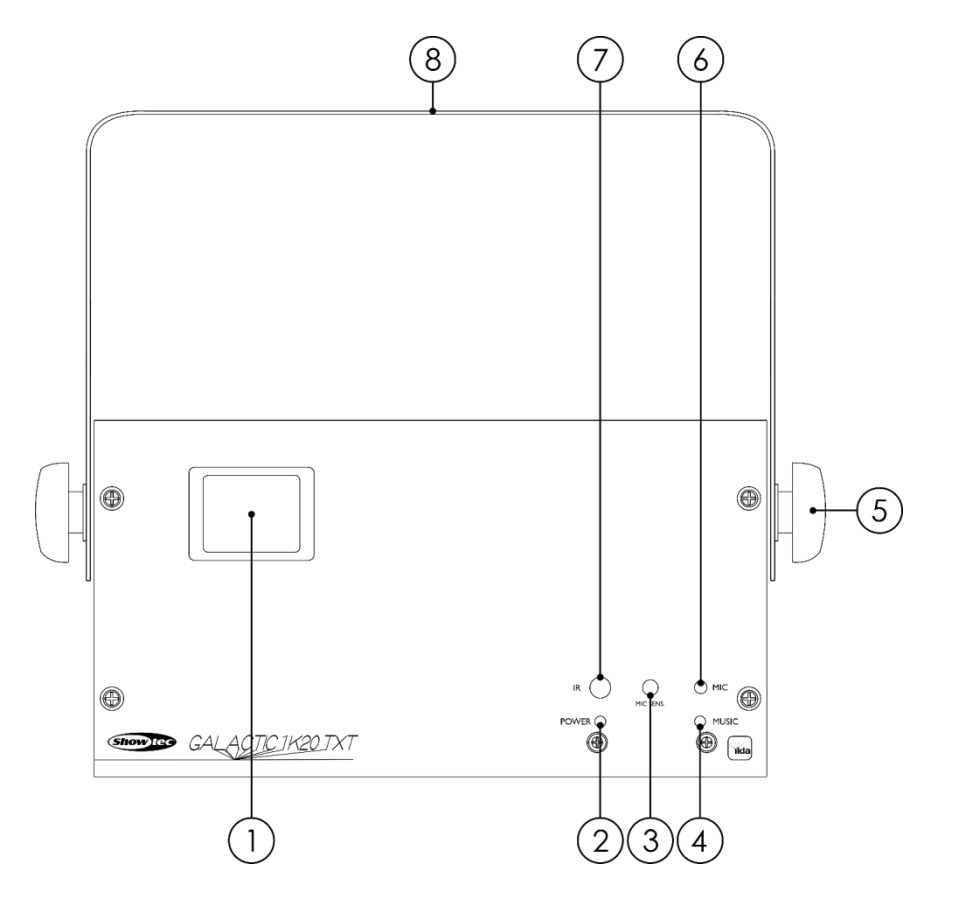

- 01) Linse
- 02) Power-LED
- 03) Audioempfindlichkeit
- 04) Anzeige-LED für die Musiktaktung
- 05) Einstellschraube
- 06) Eingebautes Mikrofon
- 07) LED-Anzeige der Fernbedienung
- 08) Montagebügel mit Neigungsschraube

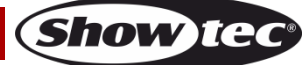

**Abb. 01**

# <span id="page-13-0"></span>**Rückseite**

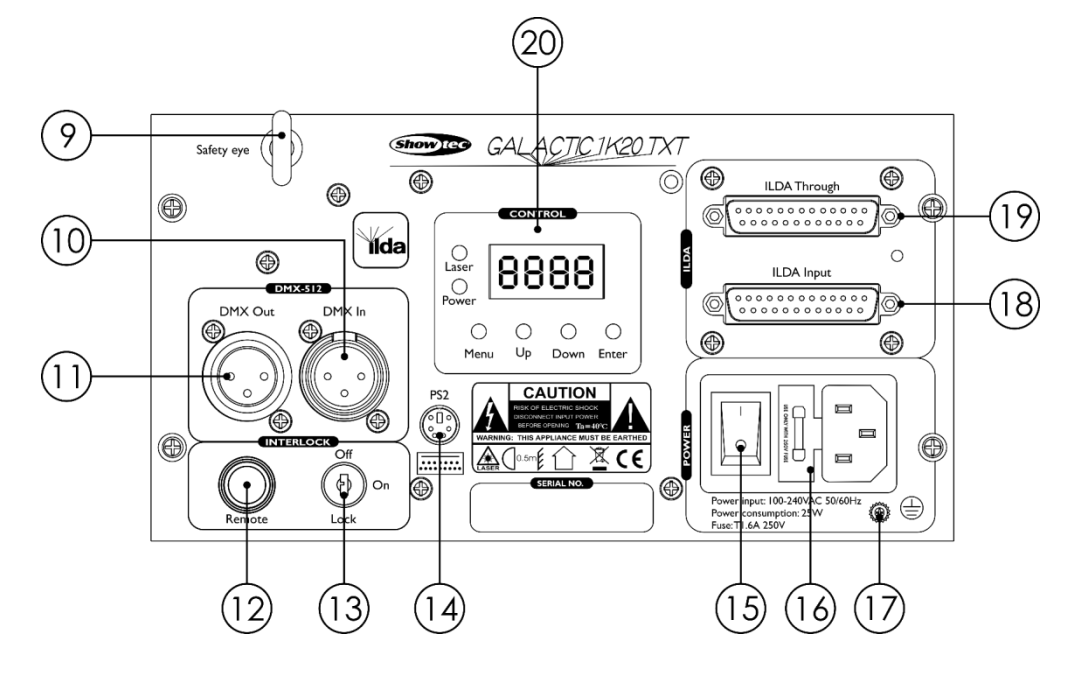

**Abb. 02**

- 09) Sicherheitsring
- 10) 3-poliger DMX-Eingang
- 11) 3-poliger DMX-Ausgang
- 12) Fernbedienungsstecker
- 13) Interlock
- 14) PS2-Tastaturanschluss (Anschluss über den mitgelieferten PS2/USB-Adapter)
- 15) Netzschalter (EIN/AUS)
- 16) IEC-Netzanschluss 100-240 V AC + Sicherung T1,6L/250V
- 17) Erde
- 18) ILDA-Eingang
- 19) ILDA-Through
- 20) LED-Display + Steuerungstasten + LED-Anzeigen

# <span id="page-13-1"></span>**Installation**

Entfernen Sie alle Verpackungsmaterialien. Versichern Sie sich, dass alle Schaumstoff- und Plastikfüllmaterialien vollständig entfernt sind. Schließen Sie alle Kabel an.

**Schließen Sie das System erst an das Stromnetz an, wenn alle Geräte korrekt angebracht und angeschlossen sind.**

**Trennen Sie das System immer vom Netz, bevor Sie es reinigen oder warten.**

**Für Schäden, die durch Nichtbeachtung entstehen, wird keine Haftung übernommen.**

# <span id="page-13-2"></span>**Setup und Betrieb**

Befolgen Sie die unten stehenden Anweisungen, da Sie zum empfohlenen Betriebsmodus gehören. Versichern Sie sich immer, dass das Gerät für die örtliche Netzspannung geeignet ist (siehe Technische Daten), bevor Sie es an das Stromnetz anschließen. Ein für 120 V ausgelegtes Gerät darf nicht an eine Netzspannung von 230 V angeschlossen werden und umgekehrt. Schließen Sie das Gerät an das Stromnetz an.

Der Interlockstecker/der Fernbedienungsstecker und die Sicherheitsschlüssel werden mitgeliefert. Das Interlocksystem ist der Nachfolger der optionalen Fernverrieglung (51316) und standardmäßig im Lieferumfang enthalten.

# **Heben Sie sie unbedingt gemeinsam mit dem Galactic Laser auf!!!**

Befolgen Sie unbedingt diese Sicherheitshinweise:

- Der Fernbedienungsstecker muss auf der Rückseite (**12)** des Galactic Lasers angebracht werden.
- Die Schlüssel sollten in das Schloss **(13)** des Galactic Lasers gesteckt werden.

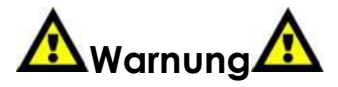

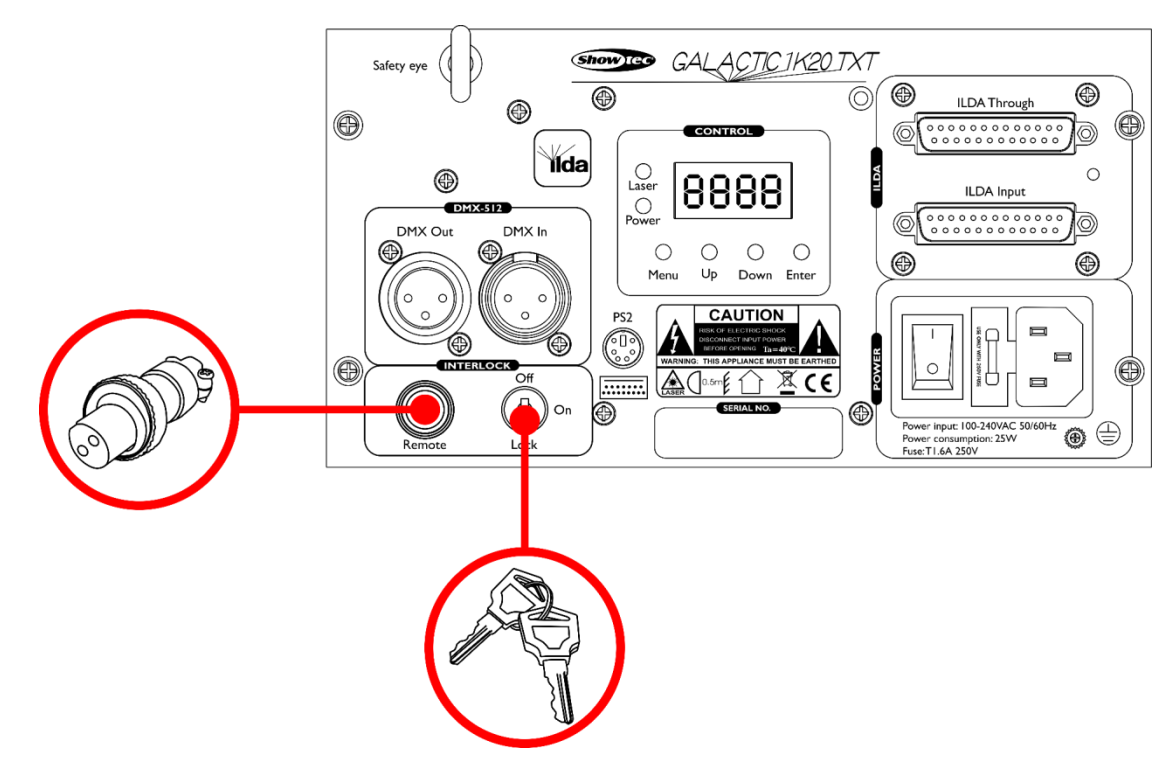

#### **Haftungsausschluss**

Bitte beachten Sie, dass in einigen Ländern zusätzliche Bestimmungen für die Verwendung von Lasergeräten gelten. Aus diesem Grund empfehlen wir dringend, dass Sie sich bei den zuständigen Behörden über die Gesetzgebung Ihres Landes informieren. Wir haften nicht für Abweichungen, Änderungen oder Anpassungen im Hinblick auf die rechtmäßige Verwendung von Lasergeräten.

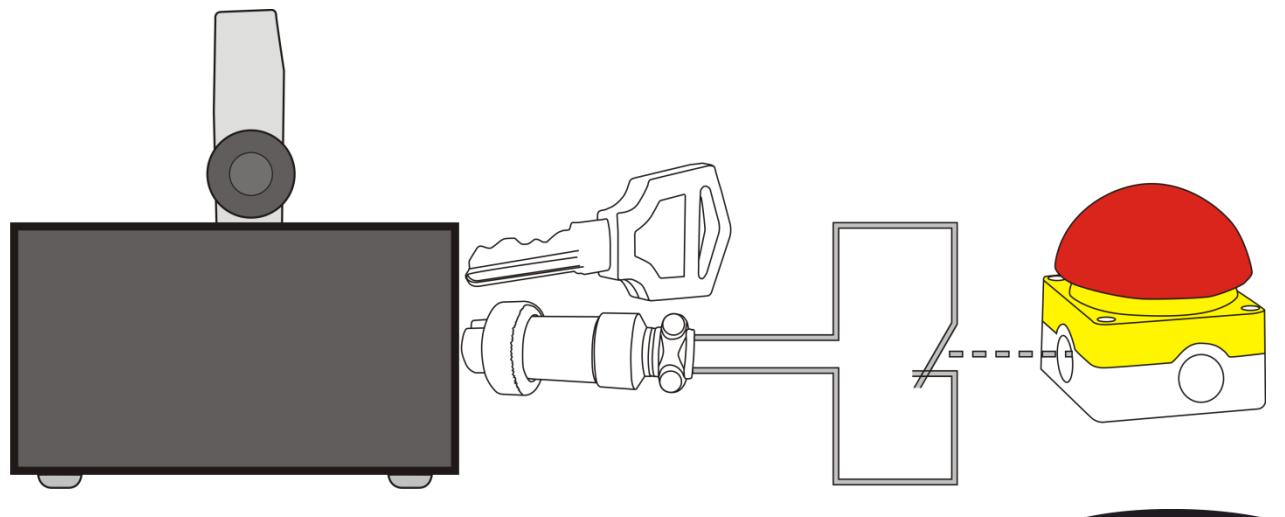

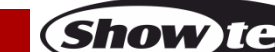

# <span id="page-15-0"></span>**Steuerungsmodi**

- Es gibt 7 Modi: Voreingestellte Programme
	- Musiktaktung
	- Textmodus
	- Uhrzeitmodus
	- Countdownmodus
	- Master/Slave
	- DMX-512 (20CH)

#### <span id="page-15-1"></span>**Ein Galactic (selbstständiger Modus)**

- 01) Bringen Sie das Effektlicht an einem stabilen Traversenrahmen an. Lassen Sie mindestens 0,5 m Freiraum auf allen Seiten, um die Luftzirkulation zu gewährleisten.
- 02) Verwenden Sie immer ein Sicherheitskabel (Bestellnr. 70140 / 70141).
- 03) Schließen Sie das Gerät mit dem Versorgungskabel an eine geeignete Steckdose an.
- 04) Der Galactic funktioniert selbstständig, wenn er an kein DMX-Kabel angeschlossen ist.
- 05) Siehe Seiten 21-22 für mehr Informationen über die voreingestellten Programme, den Text-, den Uhrzeit- und den Countdown-Modus.

#### <span id="page-15-2"></span>**Ein Galactic (Musiktaktung)**

- 01) Bringen Sie das Effektlicht an einem stabilen Traversenrahmen an. Lassen Sie mindestens 0,5 m Freiraum auf allen Seiten, um die Luftzirkulation zu gewährleisten.
- 02) Schließen Sie das Gerät mit dem Versorgungskabel an eine geeignete Steckdose an.
- 03) Schalten Sie die Musik ein. Wenn die Musiktaktung aktiviert ist, reagiert der Galactic auf den Rhythmus der Musik. Siehe Seite 21 für mehr Informationen über die Musiktaktung.

#### <span id="page-15-3"></span>**Mehrere Galactics (Master/Slave-Steuerung)**

- 01) Bringen Sie das Effektlicht an einem stabilen Traversenrahmen an. Lassen Sie mindestens 0,5 m Freiraum auf allen Seiten, um die Luftzirkulation zu gewährleisten.
- 02) Verwenden Sie immer ein Sicherheitskabel (Bestellnr. 70140 / 70141).
- 03) Schließen Sie das Gerät mit dem Versorgungskabel an eine geeignete Steckdose an.
- 04) Verbinden Sie die Galactics mit einem 3-poligen XLR-Kabel.

Die Steckerkontakte: 01) Erdung

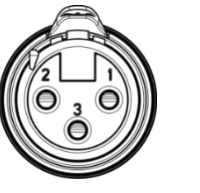

02) Signal (-) 03) Signal (+)

05) Verbinden Sie die Geräte so wie in (Abb. 03) gezeigt. Verwenden Sie ein DMX-Datenkabel, um die DMX-"OUT"-Buchse des ersten Geräts mit der "IN"-Buchse des zweiten Geräts zu verbinden. Wiederholen Sie diesen Vorgang, um das zweite, dritte und vierte Gerät ebenfalls zu verbinden. Mit dem Mastergerät stehen Ihnen dieselben Funktionen wie auf Seite 21-22 beschrieben (voreingestellt, Musiktaktung, Text, Uhrzeit und Countdown) zur Verfügung. Das bedeutet, dass Sie den gewünschten Betriebsmodus am Mastergerät einstellen können, und dass dann alle Slave-Geräte genauso reagieren wie dieses Gerät.

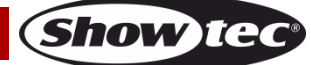

#### **Mehrere Galactics (Master/Slave-Setup)**

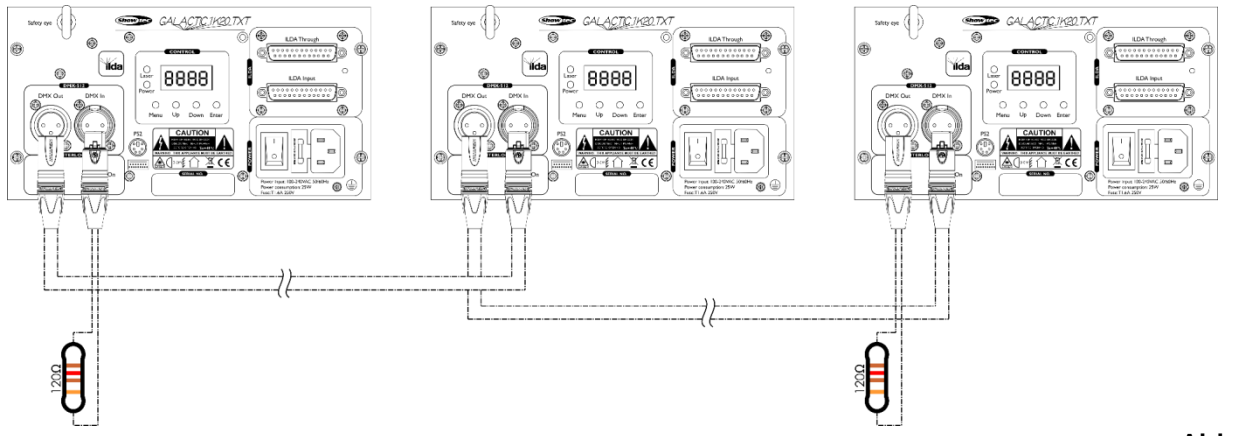

**Abb. 03**

#### <span id="page-16-0"></span>**Mehrere Galactics (DMX-Steuerung)**

- 01) Bringen Sie das Effektlicht an einem stabilen Traversenrahmen an. Lassen Sie dabei mindestens 1 m Freiraum auf allen Seiten, um die Luftzirkulation zu gewährleisten.
- 02) Verwenden Sie immer ein Sicherheitskabel (Bestellnr. 70140 / 70141).
- 03) Schließen Sie das Gerät mit dem Versorgungskabel an eine geeignete Steckdose an.
- 04) Verbinden Sie die Galactics und andere Geräte mit einem 3-poligen XLR-Kabel.

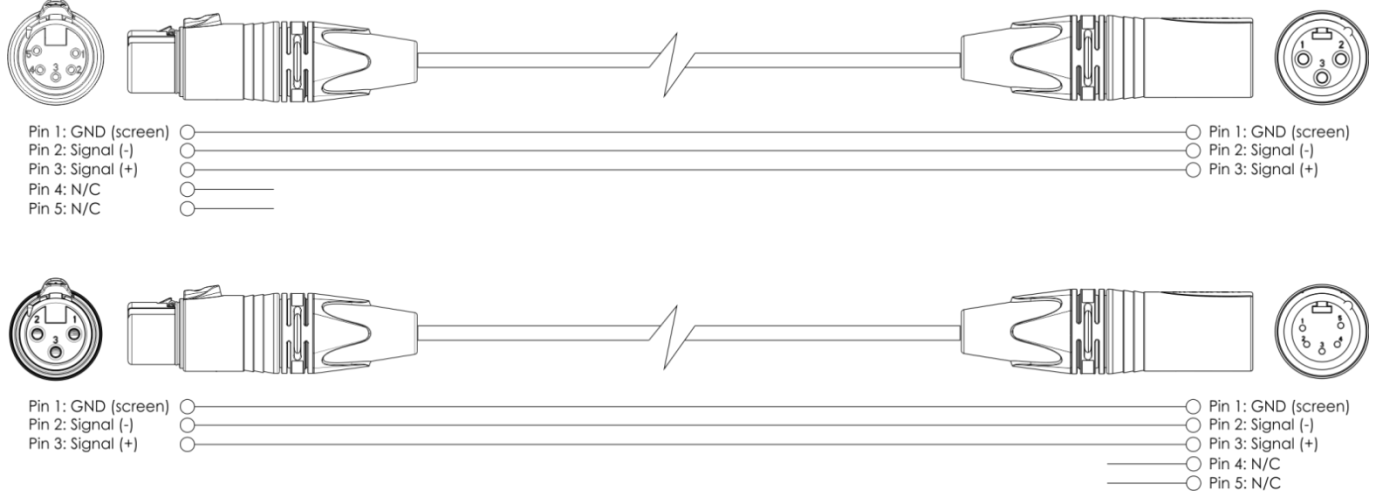

- 05) Verbinden Sie die Geräte wie in Abb. 04 abgebildet. Verwenden Sie ein DMX-Datenkabel, um den Ausgang (OUT) des ersten Geräts mit dem Eingang (IN) des zweiten Geräts zu verbinden. Wiederholen Sie diesen Vorgang, um das zweite, dritte und vierte Gerät ebenfalls zu verbinden.
- 06) Die Geräte an das Stromnetz anschließen: Schließen Sie je ein Netzkabel an den IEC-Eingang aller Geräte an und stecken Sie das andere Ende der Netzkabel in eine geeignete Steckdose. Beginnen Sie mit dem ersten Gerät. Schließen Sie das System erst an das Stromnetz an, wenn alle Geräte korrekt angebracht und angeschlossen sind.

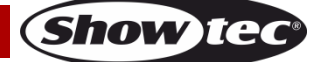

#### **DMX-Setup für mehrere Galactics**

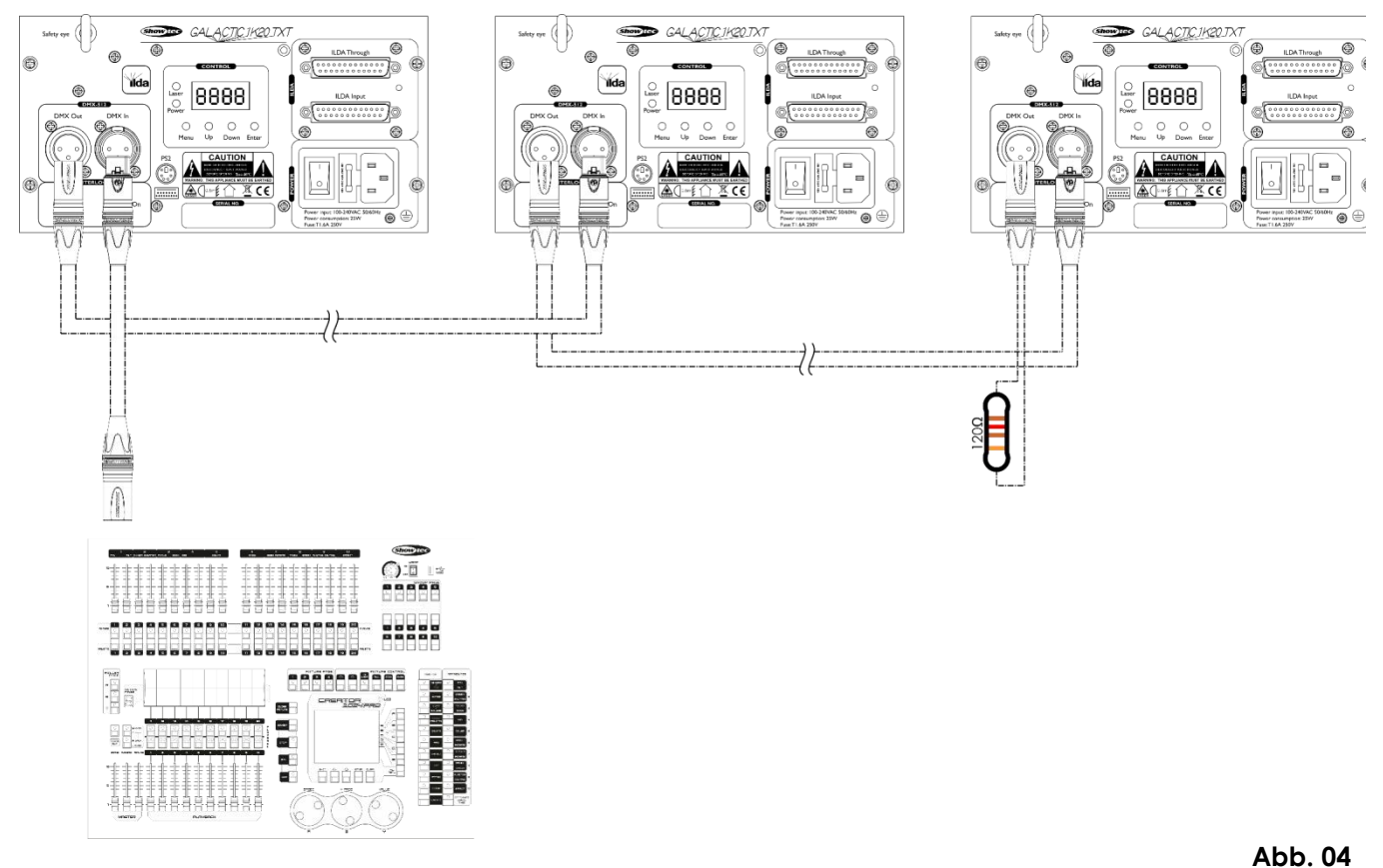

**Hinweis: Verbinden Sie alle Kabel, bevor Sie die Geräte an das Stromnetz anschließen.**

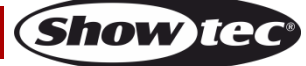

#### <span id="page-18-0"></span>**Verbinden der Geräte**

Wenn Sie Licht-Shows mit einem oder mehreren Geräten mit einem DMX-512-Controller steuern oder synchronisierte Shows mit zwei oder mehren Geräten im Master/Slave-Betriebsmodus abspielen wollen, müssen Sie eine serielle Datenübertragungsleitung verwenden. Die Gesamtanzahl der von allen Geräten benötigten Kanäle legt die Zahl der Geräte fest, die die Datenübertragungsleitung unterstützen kann.

**Wichtig:** Die mit einer seriellen Datenübertragungsleitung verbundenen Geräte müssen in Reihe geschaltet sein. Gemäß dem Standard EIA-485 sollten niemals mehr als 30 Geräte an eine Datenübertragungsleitung angeschlossen werden. Wenn Sie dennoch mehr als 30 Geräte an eine serielle Datenübertragungsleitung anschließen, ohne einen Opto-Splitter zu verwenden, verschlechtert sich eventuell die Qualität des DMX-Signals.

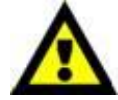

Maximale empfohlene Länge der DMX-Datenübertragungsleitung: 100 Meter Maximale empfohlene Anzahl von Geräten an einer DMX-Datenübertragungsleitung: 30 Geräte

Maximale empfohlene Anzahl von Geräten an einem Netzkabel @ 110V: 36 Geräte Maximale empfohlene Anzahl von Geräten an einem Netzkabel @ 230V: 72 Geräte

#### <span id="page-18-1"></span>**Datenverkabelung**

Zur Verbindung der Geräte müssen Datenkabel verwendet werden. Sie können DAP-Audio-zertifizierte DMX-Kabel direkt bei einem Händler erwerben oder Ihr eigenes Kabel herstellen. Wenn Sie selbst ein Kabel herstellen möchten, verwenden Sie bitte ein Datenkabel, das qualitativ hochwertige Signale übertragen kann und relativ resistent gegen elektromagnetische Interferenzen ist.

#### **DAP-Audio DMX-Datenkabel**

- DAP Audio Basic Mehrzweckmikrofonkabel. bal. XLR/M 3-polig. > XLR/F 3-polig. **Bestellnummer** FL01150 (1,5 m), FL013 (3 m), FL016 (6 m), FL0110 (10 m), FL0115 (15 m), FL0120 (20 m).
- DAP Audio Datenkabel Typ X, XLR/M 3-polig > XLR/F 3-polig. **Bestellnummer** FLX0175 (0,75 m), FLX01150 (1,5 m), FLX013 (3 m), FLX016 (6 m), FLX0110 (10 m).
- DAP Audio Kabel für anspruchsvolle Anwender. Außergewöhnliche Audio-Eigenschaften und Verbindungsstück von Neutrik®. **Bestellnummer** FL71150 (1,5 m), FL713 (3 m), FL716 (6 m), FL7110 (10 m).
- DAP Audio Kabel für anspruchsvolle Anwender. Außergewöhnliche Audio-Eigenschaften und Verbindungsstück von Neutrik®. **Bestellnummer** FL7275 (0,75 m), FL72150 (1,5 m), FL723 (3 m), FL726 (6 m), FL7210 (10 m).
- DAP Audio Kabel, 110 Ohm, mit digitaler Signalübertragung. **Bestellnummer** FL0975 (0,75 m), FL09150 (1,5 m), FL093 (3 m), FL096 (6 m), FL0910 (10 m), FL0915 (15 m), FL0920 (20 m).

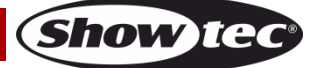

Der Galactic kann im **Steuermodus** mit einem Controller angesteuert oder im **selbstständigen Modus** ohne Controller betrieben werden.

# <span id="page-19-0"></span>**Bedienfeld**

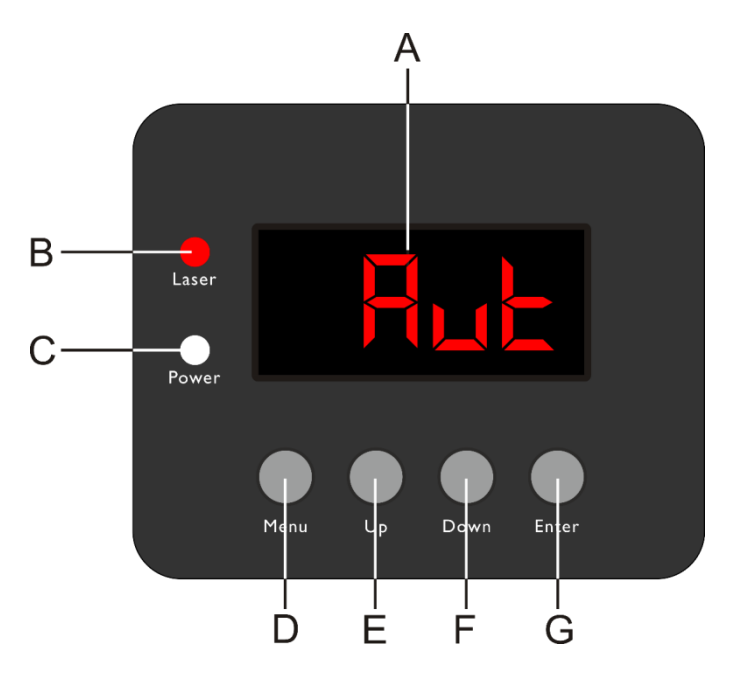

- A) LED-Display
- B) LED-Anzeige Laser
- C) LED-Anzeige Power
- D) MENU-Taste
- E) UP-Taste
- F) DOWN-Taste
- G) ENTER-Taste

**Abb. 05**

## <span id="page-19-1"></span>**Kontrollmodus**

Den Geräten werden individuelle Adressen an einer Datenübertragungsleitung zugewiesen, die mit einem Controller verbunden ist.

Die Geräte reagieren auf das vom Controller ausgegebene DMX-Signal. (Wenn Sie eine DMX-Adresse auswählen und speichern, zeigt der Controller die gespeicherte Adresse das nächste Mal an.)

# <span id="page-19-2"></span>**DMX-Adresszuweisung**

Mit dem Bedienfeld können Sie dem Gerät eine DMX-Adresse zuweisen. Das ist der erste Kanal, über den der Galactic vom Controller gesteuert wird.

Achten Sie bei der Verwendung eines Controllers darauf, dass das Gerät **20** Kanäle hat.

Die DMX-Adresse muss unbedingt richtig eingestellt werden, wenn Sie mehrere Galactics verwenden.

Daher sollte die DMX-Adresse des ersten Galactic **1 (001)** sein; die DMX-Adresse des zweiten Geräts sollte **1+20=21 (021)** sein; die DMX-Adresse des dritten Geräts sollte **21+20=41 (041)** sein, etc.

Stellen Sie sicher, dass sich die Kanäle nicht überschneiden, damit jedes einzelne Gerät korrekt angesteuert werden kann. Wenn zwei oder mehreren Galactics ähnliche Adressen zugewiesen werden, reagieren sie entsprechend ähnlich.

# **Steuerung:**

Nachdem Sie allen Galactics eine Adresse zugewiesen haben, können Sie sie nun mit Ihrem Lichtpult ansteuern.

**Hinweis:** Beim Einschalten erkennt der Galactic automatisch, ob er DMX 512-Daten empfängt. Die "**LED**" des Bedienfelds blinkt nur, wenn über den DMX-Eingang Daten empfangen werden. Es könnte eines der folgenden Probleme vorliegen:

- Das XLR-Kabel des Controllers ist nicht an den entsprechenden Eingang des Geräts angeschlossen.
- Der Controller ist ausgeschaltet oder funktioniert nicht richtig, das Kabel oder der Stecker funktionieren nicht richtig oder die Pole im Eingangsstecker sind vertauscht.

**Hinweis:** Am letzten Gerät muss ein XLR-Endstecker mit einem Widerstand von 120 Ohm angebracht werden, um die korrekte Steuerung über die DMX-Datenübertragungsleitung zu gewährleisten.

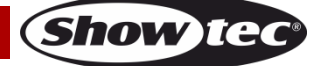

<span id="page-20-0"></span>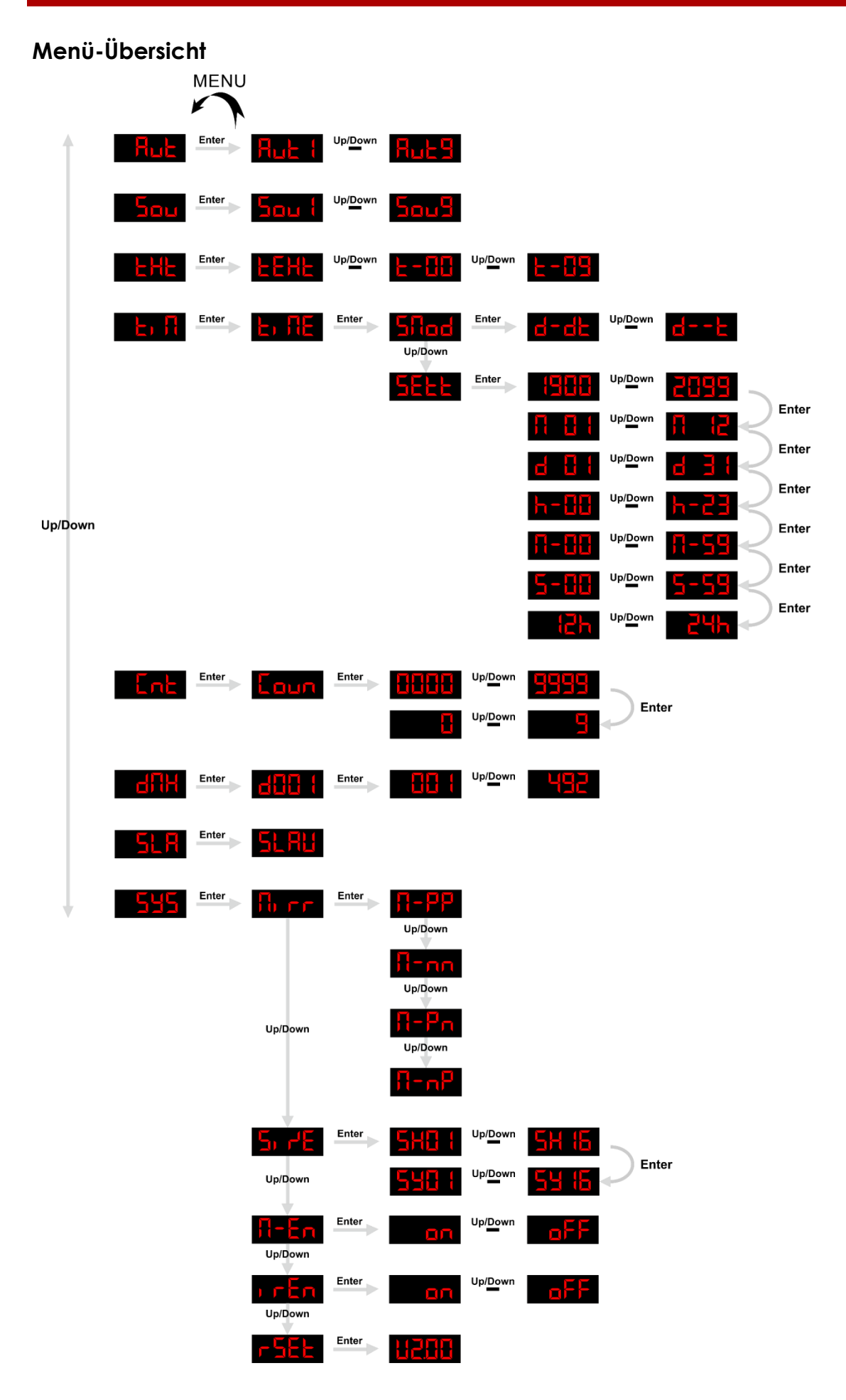

**Show tec** 

#### <span id="page-21-0"></span>**Hauptmenü-Optionen**

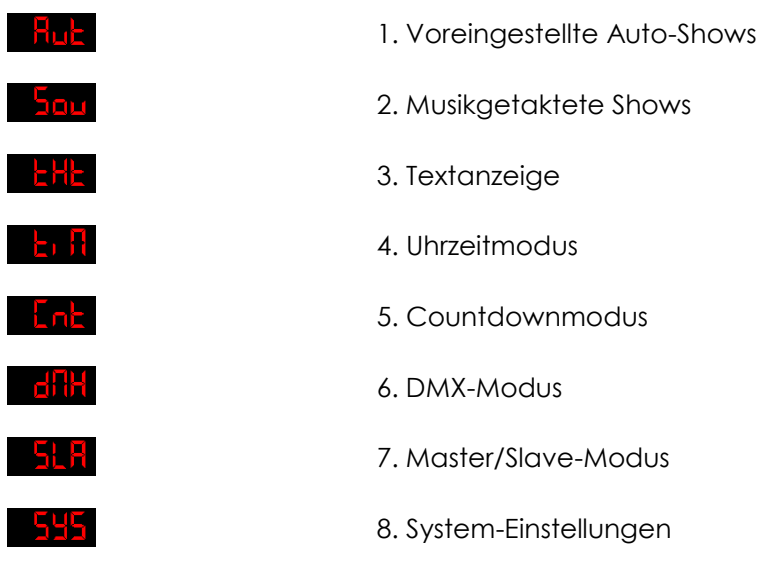

**Vor der Verwendung der Steuerungsmodi sollten Sie sich unbedingt mit dem Kapitel über die** 

# **Tastaturnutzung auf Seite 24-30 vertraut machen.**

#### <span id="page-21-1"></span>**1. Voreingestellte Auto-Shows**

- 01) Drücken Sie im Hauptmenü wiederholt auf **UP/DOWN**, bis auf dem Display **antiskel** angezeigt wird, und drücken Sie dann **ENTER**.
- 02) Wählen Sie mit **UP/DOWN** eine der 9 voreingestellten Shows aus: **Kur**
- 03) Das Gerät gibt nun die automatischen voreingestellten Shows wieder.

#### <span id="page-21-2"></span>**2. Musikgetaktete Shows**

- 01) Drücken Sie im Hauptmenü wiederholt auf **UP/DOWN**, bis auf dem Display **auf angezeigt wird**, und drücken Sie dann **ENTER**.
- 02) Wählen Sie mit **UP**/**DOWN** eine der 9 musikgetakteten Shows aus: .
- 03) Das Gerät gibt nun die automatischen musikgetakteten Shows wieder.

#### <span id="page-21-3"></span>**3. Textanzeige**

In diesem Menü können Sie den Text auswählen, der angezeigt werden soll.

- 01) Drücken Sie im Hauptmenü wiederholt auf **UP/DOWN**, bis auf dem Display **ant die Litte** angezeigt wird, und drücken Sie dann **ENTER**. Auf dem Display erscheint nun **EEHE**
- 02) Wählen Sie mit **UP** / DOWN eine der Optionen **kircht der Dinastien aus.** Jede Nummer steht für einen vom Nutzer erstellten Text.
- 03) Wenn Sie **LEHE** auswählen, spielt das Gerät alle gespeicherter Texte der Reihe nach ab.
- 04) Das Gerät wird nun den gewünschten Text anzeigen.
- **Hinweis:** Verwenden Sie die mitgelieferte Tastatur und machen Sie sich mit der Tastaturnutzung vertraut (siehe Seite 24-30), um den Textmodus vollständig nutzen zu können.

#### <span id="page-22-0"></span>**4. Uhrzeitmodus**

In diesem Menü können Sie einen Uhrzeitmodus auswählen und die Uhrzeit einstellen.

- 01) Drücken Sie im Hauptmenü wiederholt auf **UP/DOWN**, bis auf dem Display **an Little** angezeigt wird.
- 02) Drücken Sie zur Bestätigung **ENTER**. Auf dem Display erscheint nun Eutlic
- 03) Drücken Sie erneut **ENTER**. Auf dem Display erscheint nun **Eitland**, Drücken Sie **ENTER**, um den Zeitanzeigemodus aufzurufen. Wählen Sie mit **UP**/**DOWN** eine der 2 Optionen aus: Tag und Uhrzeit

Nur Uhrzeit

- 04) Drücken Sie in Schritt 3 **UP/DOWN**, während auf dem Display **Attac** angezeigt wird. Auf dem Display erscheint nun **hette**
- 05) Drücken Sie **ENTER**, um die Zeiteinstellung aufzurufen.
- 06) Es gibt verschiedene Anzeigeparameter, die eingestellt werden können. Drücken Sie **ENTER**, um zwischen ihnen zu wechseln:<br>Einfall under Teacher

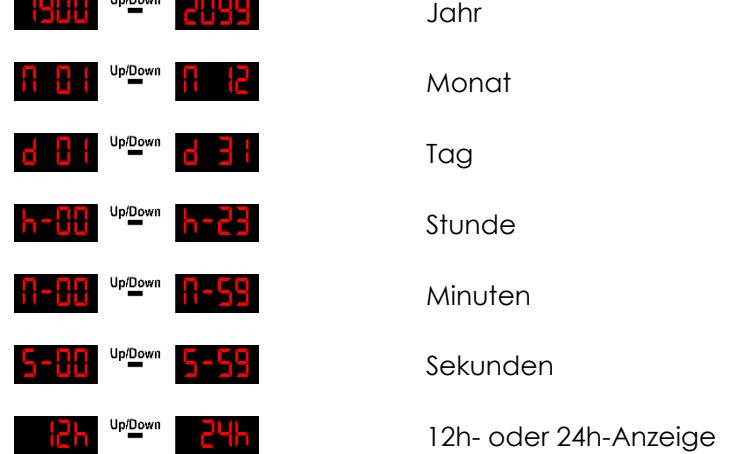

07) Stellen Sie die oben aufgeführten Optionen mit **UP**/**DOWN** ein.

#### <span id="page-22-1"></span>**5. Countdownmodus**

In diesem Menü können Sie einen Countdown aktivieren.

- 01) Drücken Sie im Hauptmenü wiederholt auf **UP/DOWN**, bis auf dem Display **And angezeigt wird.**
- 02) Drücken Sie **ENTER**. Auf dem Display erscheint nun **Laun**
- 03) Drücken Sie erneut **ENTER**. Stellen Sie die die Länge des Countdowns mit **UP**/**DOWN** ein. Der Einstellbereich umfasst die Werte HHHH UP<sup>1006</sup> Sekunden.
- 04) Drücken Sie nach der Einstellung der Länge erneut auf **ENTER**.
- 05) Wählen Sie mit **UP**/**DOWN** den Text aus, der angezeigt werden soll, wenn der Countdown abgelaufen ist. Der Einstellbereich umfasst die Werte **1988** Julie <sup>1</sup> der Steht für die Nummer steht für einen vom Nutzer erstellten Text.
- 06) Drücken Sie **ENTER**, um den gewünschten Text an den Countdown zu koppeln.
- 07) Drücken Sie **UP**/**DOWN**, um den Countdown zu starten.
- 08) Drücken Sie erneut **UP**/**DOWN**, wenn Sie den Countdown unterbrechen möchten.
- 09) Drücken Sie **UP**/**DOWN** dann erneut, um den Countdown fortzusetzen.

#### <span id="page-22-2"></span>**6. DMX-Modus**

In diesem Menü können Sie die DMX-Startadresse einstellen.

- 01) Drücken Sie im Hauptmenü wiederholt auf **UP/DOWN**, bis auf dem Display **at the langezeigt wird.**
- 02) Drücken Sie **ENTER**. Auf dem Display erscheint nun **Ettit t**
- 03) Drücken Sie erneut **ENTER**.
- 04) Drücken Sie UP/DOWN, um die gewünschte DMX-Adresse von **Einzuger von Ligen von der Einzustellen**.
- 05) Drücken Sie zur Bestätigung **ENTER**.

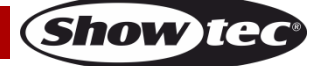

#### <span id="page-23-0"></span>**7. Master/Slave-Modus**

In diesem Menü können Sie einstellen, dass der Scheinwerfer als Slave-Gerät verwendet wird.

- 01) Drücken Sie im Hauptmenü wiederholt auf **UP/DOWN**, bis auf dem Display **ALR** angezeigt wird.
- 02) Drücken Sie **ENTER**. Auf dem Display erscheint nun **14 Hu**
- 03) Das Gerät befindet sich nun im Slave-Modus. Das bedeutet, dass es genauso reagiert wie das Master-Gerät.

#### <span id="page-23-1"></span>**8. System-Einstellungen**

In diesem Menü können Sie die Systemeinstellungen vornehmen.

- 01) Drücken Sie im Hauptmenü wiederholt auf **UP/DOWN**, bis auf dem Display **ASS** angezeigt wird.
- 02) Drücken Sie **ENTER**, um das Menü aufzurufen.
- 03) Wählen Sie mit **UP**/**DOWN** eine der 5 Optionen aus:

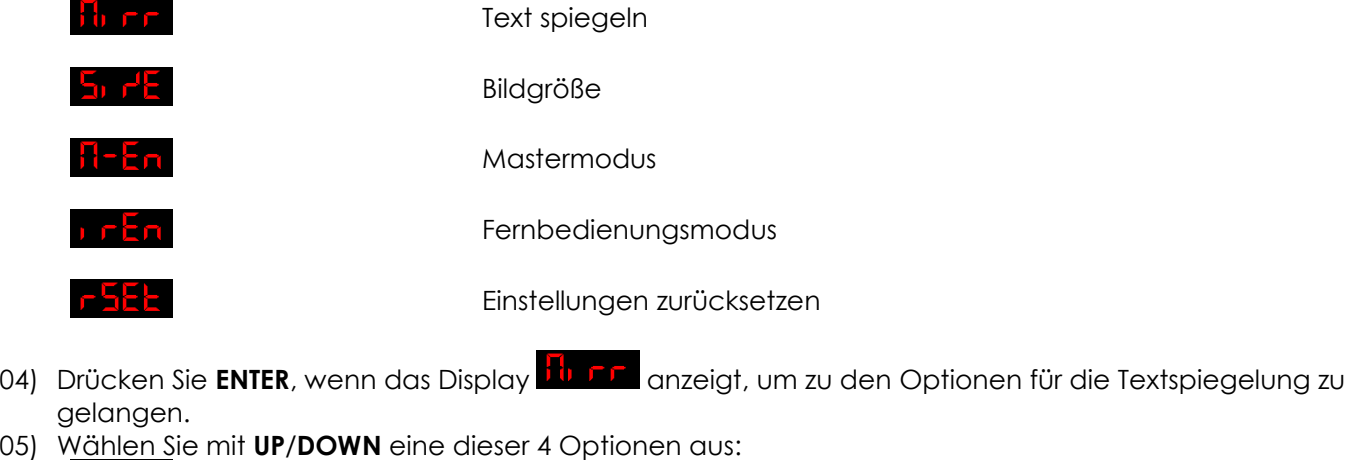

05) Wählen Sie mit **UP**/**DOWN** eine dieser 4 Optionen aus: Normale Ansicht

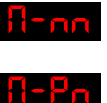

Horizontale + vertikale Spiegelung

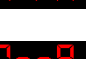

Vertikale Spiegelung

Horizontale Spiegelung

- 06) Drücken Sie **ENTER**, wenn das Display **ann der Lanzeigt, um mit der Einstellung der Bildgröße** fortzufahren.
- 07) Stellen Sie die die Breite des projizierten Bildes mit **UP/DOWN** ein. Der Einstellbereich umfasst die Werte<br>**SHELLEN von klein nach araß Drücken Sie ENTER** um die Änderungen zuspeichern , von klein nach groß. Drücken Sie **ENTER**, um die Änderungen zu speichern.
- 08) Stellen Sie die die Höhe des projizierten Bildes mit **UP**/**DOWN** ein. Der Einstellbereich umfasst die Werte , von klein nach groß. Drücken Sie **ENTER**, um die Änderungen zu speichern.
- 09) Drücken Sie **ENTER**, wenn das Display **REA** anzeigt, um m<u>it den M</u>astereinstellungen fortzufahren.
- 10) Wählen Sie mit **UP/DOWN** eine der Optionen **aus. Der <sup>Uppown</sup> auf der Gus. Wenn Sie "ON" einstellen,** funktioniert das Gerät als Master. Wenn Sie "OFF" einstellen, wird das Gerät nicht mehr als Master erkannt.
- 11) Drücken Sie **ENTER**, wenn das Display **DELA** anzeigt, um mit den Fernbedienungseinstellungen fortzufahren.
- 12) Wählen Sie mit **UP/DOWN** eine der Optionen **Aufgenden Binder Sie Die Steine**n, ON" einstellen, erkennt das Gerät die mitgelieferte Fernbedienung. Wenn Sie "OFF" einstellen, ignoriert das Gerät die Fernbedienung.
- 13) Drücken Sie **ENTER**, wenn das Display **DER anzeigt, um die Werkseinstellungen wiederherzustellen.** Auf dem Display erscheint **Hallt,** was bedeutet, dass die Einstellungen erfolgreich zurückgesetzt wurden.

# <span id="page-24-0"></span>**Tastatur**

Das Gerät kann auch mit der mitgelieferten Tastatur bedient werden.

Schließen Sie die Tastatur dafür mithilfe des PS2/USB-Adapters an den PS2-Anschluss **(14)** auf der Rückseite des Geräts an.

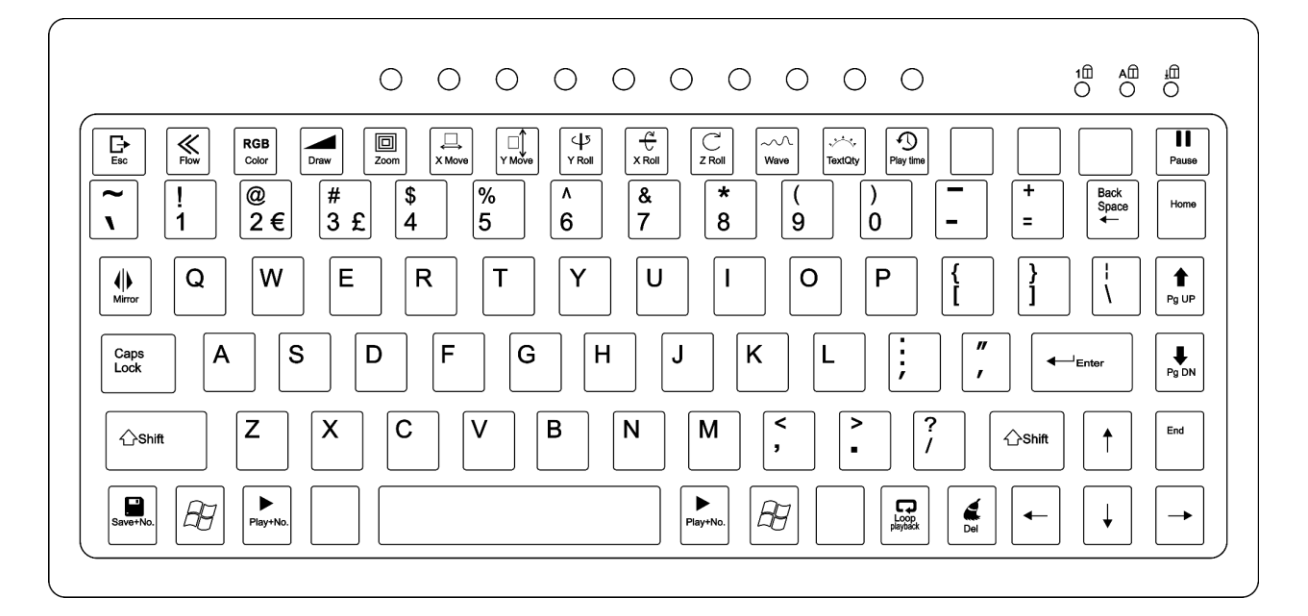

#### <span id="page-24-1"></span>**1. Voreingestellte Auto-Shows**

- 01) Drücken Sie die  $\overline{27}$ -Taste, um das Hauptmenü aufzurufen.
- 02) Drücken Sie **UP/DOWN**, bis das Display **htub** anzeigt.
- 03) Drücken Sie **ENTER**, um fortzufahren.
- 04) Wählen Sie mit **UP**/**DOWN** eine der 9 voreingestellten Shows aus: .
- 05) Das Gerät gibt nun die automatischen voreingestellten Shows wieder.
- 06) Drücken Sie wiederholt die <sub>Mirror</sub>-Taste. Das projizierte Bild wird entsprechend gedreht.
- 07) Drücken Sie wiederholt die color-Taste, um die Farbe zu ändern.
- 08) Drücken Sie die Pause-Taste, um die Show anzuhalten. Drücken Sie die Taste erneut, um fortzufahren.

#### <span id="page-24-2"></span>**2. Musikgetaktete Shows**

- 01) Drücken Sie die  $\overline{27}$ -Taste, um das Hauptmenü aufzurufen.
- 02) Drücken Sie **UP/DOWN**, bis das Display **anzeigt.**
- 03) Drücken Sie **ENTER**, um fortzufahren.
- 04) Wählen Sie mit **UP**/**DOWN** eine der 9 musikgetakteten Shows aus: .
- 05) Das Gerät gibt nun die automatischen musikgetakteten Shows wieder.
- 06) Drücken Sie wiederholt die <sub>Mirro</sub>-Taste. Das projizierte Bild wird entsprechend gedreht.<br>**RGB**
- 07) Drücken Sie wiederholt die color-Taste, um die Farbe zu ändern.
- 08) Drücken Sie die Pause-Taste, um die Show anzuhalten. Drücken Sie die Taste erneut, um fortzufahren.

#### <span id="page-25-0"></span>**3. Textanzeige**

In diesem Menü können Sie Texte erstellen und bearbeiten, die dann während einer Show angezeigt werden können.

- 01) Drücken Sie die  $\mathbb{Z}$ -Taste, um das Hauptmenü aufzurufen.
- 02) Drücken Sie **UP/DOWN**, bis das Display **anzeigt.**
- 03) Drücken Sie **ENTER**, um den Bearbeitungsmodus aufzurufen.
- 04) Geben Sie Ihren Text ein.
- 05) Sie können die Texteigenschaften mit den folgenden Tasten bearbeiten:
- **Hinweis:** Jeder Tastendruck entspricht einer anderen Funktion. Passen Sie die Einstellungen mit **UP/DOWN** an.

#### **Sicherung Aktion**

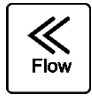

# **Textfluss-Einstellungen**

- **Textfluss AUS**
- **Textfluss EIN**

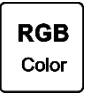

#### **Farbeinstellungen**

- **Manuelle Einstellung** Wählen Sie mit **UP**/**DOWN** eine der verfügbaren Farben aus: Rot, Grün, Gelb, Blau, Lila, Zyanblau, Weiß.
- **Farbwechsel** Drücken Sie **UP**/**DOWN**, um die Geschwindigkeit des Farbwechsels anzupassen.
- **Farbfluss** Drücken Sie **UP**/**DOWN**, um die gewünschte Geschwindigkeit des Farbflusses einzustellen.

# Draw

#### **Einstellungen der Musterzeichnung**

- **Zeichnen AUS Zeichnen EIN**
- Drücken Sie **UP**/**DOWN**, um die gewünschte Zeichengeschwindigkeit einzustellen.

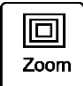

#### **Zoomeinstellungen**

- **Manuelle Einstellung** Passen Sie den Zoom manuell mit **UP**/**DOWN** an.
- **Herauszoomen** Drücken Sie **UP**/**DOWN**, um die gewünschte Zoomgeschwindigkeit einzustellen.
- **Heranzoomen** Drücken Sie **UP**/**DOWN**, um die gewünschte Zoomgeschwindigkeit einzustellen.
- **Heran/Herauszoomen** Drücken Sie **UP**/**DOWN**, um die gewünschte Zoomgeschwindigkeit einzustellen.

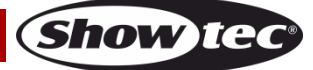

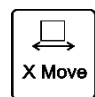

#### **Horizontale Bewegungseinstellungen**

- **Manuelle Einstellung** Passen Sie die horizontale Textposition manuell mit **UP**/**DOWN** an.
- **Von links nach rechts** Drücken Sie **UP**/**DOWN**, um die gewünschte Bewegungsgeschwindigkeit einzustellen.
- **Von rechts nach links** Drücken Sie **UP**/**DOWN**, um die gewünschte Bewegungsgeschwindigkeit einzustellen.

#### **Vertikale Bewegungseinstellungen**

- **Manuelle Einstellung** Passen Sie die vertikale Textposition manuell mit **UP**/**DOWN** an. ● **Von oben nach unten** Drücken Sie **UP**/**DOWN**, um die gewünschte
	- Bewegungsgeschwindigkeit einzustellen.
- **Von unten nach oben** Drücken Sie **UP**/**DOWN**, um die gewünschte Bewegungsgeschwindigkeit einzustellen.

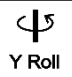

Y Mov

#### **Rotation der Y-Achse**

- **Manuelle Einstellung** Passen Sie die Textposition manuell mit **UP**/**DOWN** an.
- **Effekt 1** Drücken Sie **UP**/**DOWN**, um die gewünschte Bewegungsgeschwindigkeit einzustellen.
- **Effekt 2** Drücken Sie **UP**/**DOWN**, um die gewünschte Bewegungsgeschwindigkeit einzustellen.

#### **Rotation der X-Achse**

- **Manuelle Einstellung** Passen Sie die Textposition manuell mit **UP**/**DOWN** an.
- **Effekt 1** Drücken Sie **UP**/**DOWN**, um die gewünschte Bewegungsgeschwindigkeit einzustellen.
- **Effekt 2** Drücken Sie **UP**/**DOWN**, um die gewünschte Bewegungsgeschwindigkeit einzustellen.

# **Rotation der Z-Achse**

- **Manuelle Einstellung** Passen Sie die Textposition manuell mit **UP**/**DOWN** an. ● **Effekt 1**
	- Drücken Sie **UP**/**DOWN**, um die gewünschte Bewegungsgeschwindigkeit einzustellen.
- **Effekt 2** Drücken Sie **UP**/**DOWN**, um die gewünschte Bewegungsgeschwindigkeit einzustellen.

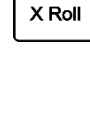

 $\hat{\tau}$ 

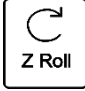

**Show Tex** 

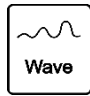

#### **Welleneffekteinstellungen**

- **Wellenbereich**
- **Wellenfrequenz**
- **Wellengeschwindigkeit**

Stellen sie die Stärke dieser Parameter mit **UP**/**DOWN** ein.

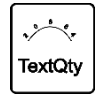

#### **Zeichenanzahl**

Stellen sie die Anzahl der angezeigten Zeichen mit **UP**/**DOWN**ein.

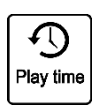

#### **Anzeigedauer**

Stellen Sie mit den Zifferntasten **0-9** ein, wie lange ein einzelner Text angezeigt wird. Beispiel: 0008 = 8 Sekunden.

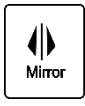

#### **Bildspiegelung**

Drücken Sie wiederholt diese Taste, um ein der 4 Spiegelungsoptionen einzustellen: horizontale Spiegelung, vertikale Spiegelung, horizontale + vertikale Spiegelung, normale Ansicht.

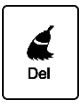

#### **Löschen**

Drücken Sie diese Taste, um den gesamten Text mit allen zugehörigen Eigenschaften zu löschen.

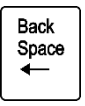

#### **Rücktaste**

Drücken Sie diese Taste, um ein Zeichen zu löschen.

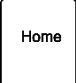

#### **Start**

Drücken Sie diese Taste, um den Cursor am Anfang des Texts zu positionieren.

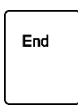

#### **End**

Drücken Sie diese Taste, um den Cursor direkt hinter dem Text zu positionieren.

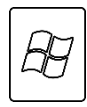

#### **Hauptmenü-Taste**

Drücken Sie diese Taste, um zum Hauptmenü zurückzukehren.

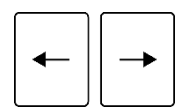

#### **Linke und rechte Pfeiltaste**

Mit diesen Tasten können Sie sich im Text vor und zurück bewegen.

- 06) Drücken Sie die save<del>r</del>No.-Taste und eine Zifferntaste von 0-9, um den Text mit allen Eigenschaften zu speichern. Speichern Sie Ihre Texte in der Reihenfolge 0, 1, 2 usw. Wenn die **0-Stelle** leer bleibt, funktioniert die Schleifenwiedergabe **nicht**.
- 07) Wiederholen Sie die Schritte 1-6 so oft wie nötig.

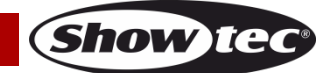

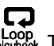

- 08) Drücken Sie die <sub>1999</sub><br>08) Drücken Sie die 1998 Taste, um alle Texte nacheinander anzuzeigen. Alle gespeicherten Texte werden nun aufeinander folgend angezeigt.
- 09) Mit den Tasten **PgUP** und **PgDN** können Sie manuell zwischen den gespeicherten Texten wechseln.
- 10) Drücken Sie die Play+No-Taste und eine **Zifferntaste von 0-9**, um einen bestimmten Text aufzurufen.
- 11) Drücken Sie die folgende Tastenkombination, um alle erstellten Texte zu löschen:

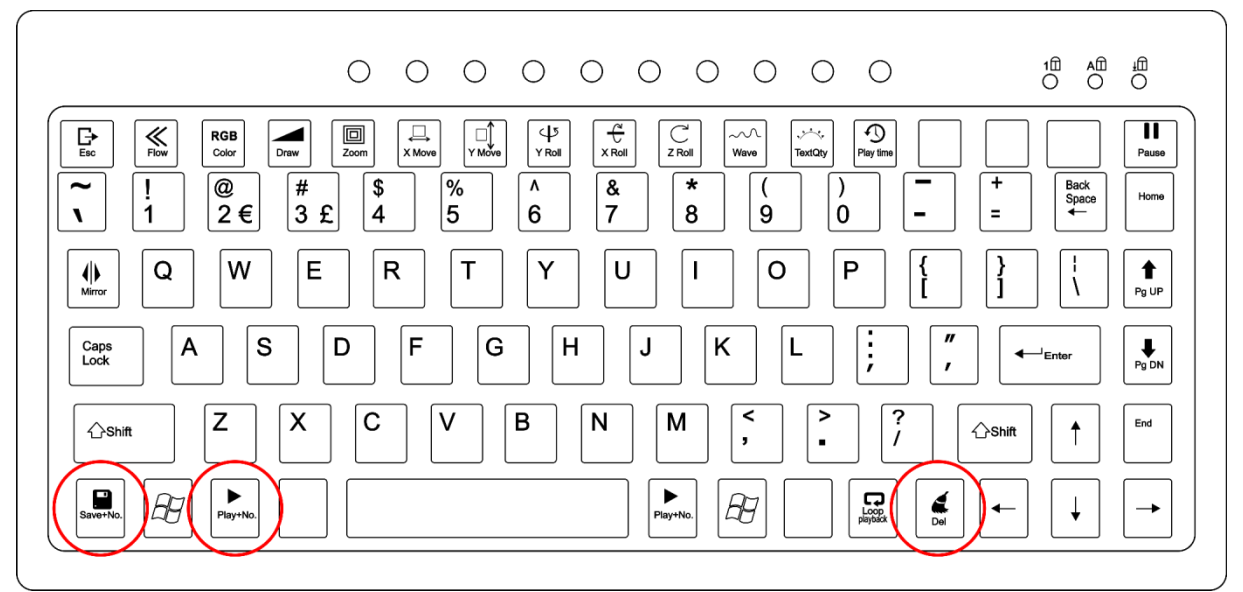

- 12) Alle Texte wurden nun gelöscht.
- 13) Wiederholen Sie die Schritte 1-10, um neue Texte zu erstellen.

#### <span id="page-28-0"></span>**4. Uhrzeitmodus**

- 01) Drücken Sie die  $\overleftrightarrow{E}$ -Taste, um das Hauptmenü aufzurufen.
- 02) Drücken Sie im Hauptmenü wiederholt auf **UP/DOWN**, bis auf dem Display **angles** angezeigt wird.
- 03) Drücken Sie **ENTER**, um fortzufahren. Auf dem Display erscheint nun **ED FIE**
- 04) Drücken Sie erneut **ENTER**. Auf dem Display erscheint nun **Entland**, Drücken Sie **ENTER**, um den Zeitanzeigemodus aufzurufen. Wählen Sie mit **UP**/**DOWN** eine der 2 Optionen aus: Tag und Uhrzeit dedb

Nur Uhrzeit

- 05) Drücken Sie **UP/DOWN**, während auf dem Display **Aftart** angezeigt wird. Auf dem Display erscheint  $_{\text{num}}$  .  $\overline{\text{1}}$
- 06) Drücken Sie **ENTER**, um die Zeitanzeigeeinstellung aufzurufen.
- 07) Es gibt verschiedene Anzeigeparameter, die eingestellt werden können. Drücken Sie **ENTER**, um zwischen diesen Optionen zu wechseln:

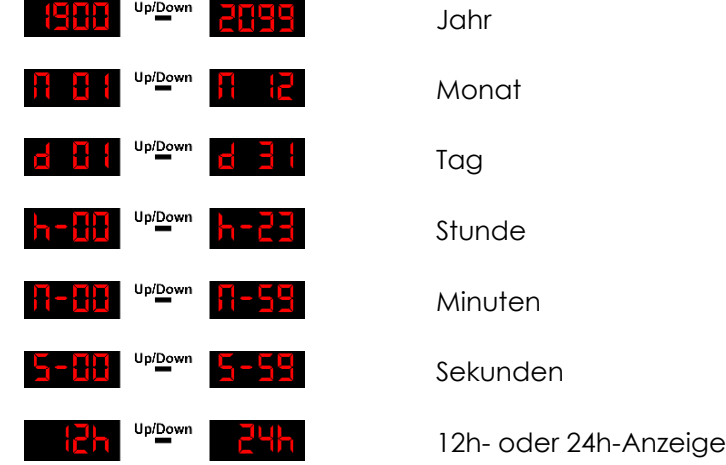

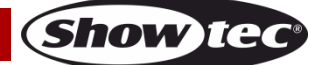

- 08) Ändern Sie die Werte mit **UP**/**DOWN**.
- 09) Drücken Sie wiederholt die Mine-Taste. Das projizierte Bild wird entsprechend gedreht.
- 10) Drücken Sie wiederholt die color-Taste, um die Farbe zu ändern.

#### <span id="page-29-0"></span>**5. Countdownmodus**

In diesem Menü können Sie einen Countdown aktivieren.

- 01) Drücken Sie die  $\overleftrightarrow{CD}$ -Taste, um das Hauptmenü aufzurufen.
- 02) Drücken Sie im Hauptmenü wiederholt auf **UP/DOWN**, bis auf dem Display **LAL** angezeigt wird.
- 03) Drücken Sie **ENTER**. Auf dem Display erscheint nun Laun
- 04) Drücken Sie erneut **ENTER**. Stellen Sie die die Länge des Countdowns mit **UP**/**DOWN** ein. Der Einstellbereich umfasst die Werte **HHHH UPPER Sekunden.**
- 05) Drücken Sie nach der Einstellung der Länge erneut auf **ENTER**.
- 06) Wählen Sie mit **UP**/**DOWN** den Text aus, der angezeigt werden soll, wenn der Countdown abgelaufen ist. Der Einstellbereich umfasst die Werte **1980 beganntet Laufe der Nummer steht für** einen vom Nutzer erstellten Text.
- 07) Drücken Sie **ENTER**, um fortzufahren.
- 08) Drücken Sie die **Leertaste**, um den Countdown zu starten.
- 09) Drücken Sie erneut die **Leertaste**, um den Countdown zu unterbrechen.
- 10) Drücken Sie die **Leertaste**, um den Countdown fortzusetzen.
- 11) Drücken Sie wiederholt die <sub>Miror</sub>-Taste. Das projizierte Bild wird entsprechend gedreht.<br>**RGB**
- 12) Drücken Sie wiederholt die color-Taste, um die Farbe zu ändern.

#### <span id="page-29-1"></span>**6. DMX-Modus**

In diesem Menü können Sie die DMX-Startadresse einstellen.

- 011 Drücken Sie die  $\overline{29}$ -Taste, um das Hauptmenü aufzurufen.
- 02) Drücken Sie im Hauptmenü wiederholt auf **UP/DOWN**, bis auf dem Display **at the angezeigt wird.**
- 03) Drücken Sie **ENTER**. Auf dem Display erscheint nun **EHH H**
- 04) Drücken Sie erneut **ENTER**.
- 05) Drücken Sie **UP/DOWN**, um die gewünschte DMX-Adresse von **Einzustellen.** Einzustellen.
- 06) Drücken Sie **ENTER**, um die Adresse zu bestätigen.

#### <span id="page-29-2"></span>**7. Master/Slave-Modus**

In diesem Menü können Sie einstellen, dass der Scheinwerfer als Slave-Gerät verwendet wird.

- 01) Drücken Sie die  $\frac{167}{10}$ -Taste, um das Hauptmenü aufzurufen.
- 02) Drücken Sie im Hauptmenü wiederholt auf **UP/DOWN**, bis auf dem Display **ALH** angezeigt wird.
- 03) Drücken Sie **ENTER**. Auf dem Display erscheint nun **51 RH**
- 04) Das Gerät befindet sich nun im Slave-Modus. Das bedeutet, dass es genauso reagiert wie das Master-Gerät.

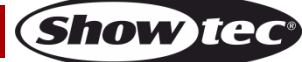

#### <span id="page-30-0"></span>**8. System-Einstellungen**

In diesem Menü können Sie die Systemeinstellungen vornehmen.

- 01) Drücken Sie  $\overleftrightarrow{\mathbb{C}}$ , um das Hauptmenü aufzurufen.
- 02) Drücken Sie im Hauptmenü wiederholt auf **UP/DOWN**, bis auf dem Display **als angezeigt wird.**
- 03) Drücken Sie **ENTER**, um das Menü aufzurufen.
- 04) Wählen Sie mit **UP**/**DOWN** eine der 5 Optionen aus:
	- Hu er Text spiegeln **Bildaröße** Master-Modus Fernbedienungsmodus -566 Einstellungen zurücksetzen
- 05) Drücken Sie die RECHTE Pfeiltaste, wenn das Display **Durft anzeigt, um zu den Optionen für die** Textspiegelung zu gelangen.
- 06) Wählen Sie mit **UP**/**DOWN** eine dieser 4 Optionen aus: Normale Ansicht 11 - <del>17 1</del>

Horizontale Spiegelung

Vertikale Spiegelung

- 07) Drücken Sie die RECHTE Pfeiltaste, wenn das Display **ALTIC** anzeigt, um mit der Einstellung der Bildgröße fortzufahren.
- 08) Stellen Sie die die Breite des projizierten Bildes mit **UP**/**DOWN** ein. Der Einstellbereich umfasst die Werte **1948** Helper State Handers State Handers Sie die **RECHTE** Pfeiltaste, um fortzufahren.

Horizontale + vertikale Spiegelung

- 09) Stellen Sie die die Höhe des projizierten Bildes mit **UP**/**DOWN** ein. Der Einstellbereich umfasst die Werte  $\frac{1}{2}$   $\frac{1}{2}$  55 th , von klein nach groß.
- 10) Drücken Sie die RECHTE Pfeiltaste, wenn das Display **ble kan** anzeigt, um mit den Mastereinstellungen fortzufahren.
- 11) Wählen Sie mit **UP/DOWN** eine der Optionen **DER Führten Aus. Wenn Sie "ON" einstellen**, funktioniert das Gerät als Master.
- 12) Drücken Sie die RECHTE Pfeiltaste, wenn das Display **DER** anzeigt, um mit den Fernbedienungseinstellungen fortzufahren.
- 13) Wählen Sie mit **UP/DOWN** eine der Optionen **Australianus Biblio** aus. Wenn Sie "ON" einstellen, erkennt das Gerät die mitgelieferte Fernbedienung. Wenn Sie "OFF" einstellen, ignoriert das Gerät die Fernbedienung.
- 14) Drücken Sie **ENTER**, wenn das Display **Fulleting anzeigt, um die Werkseinstellungen wiederherzustellen.** Auf dem Display erscheint **Halte**, was bedeutet, dass die Einstellungen erfolgreich zurückgesetzt wurden.

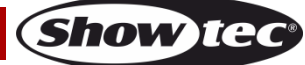

#### <span id="page-31-0"></span>**Fernbedienung**

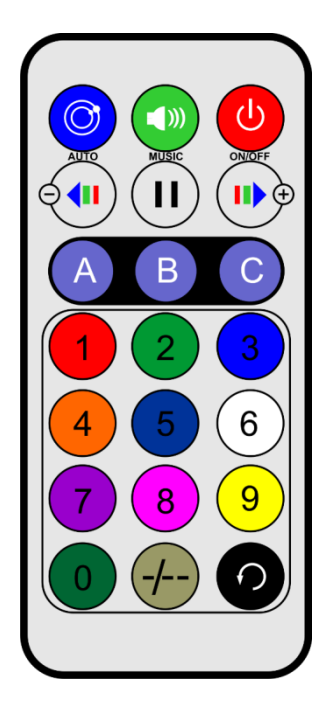

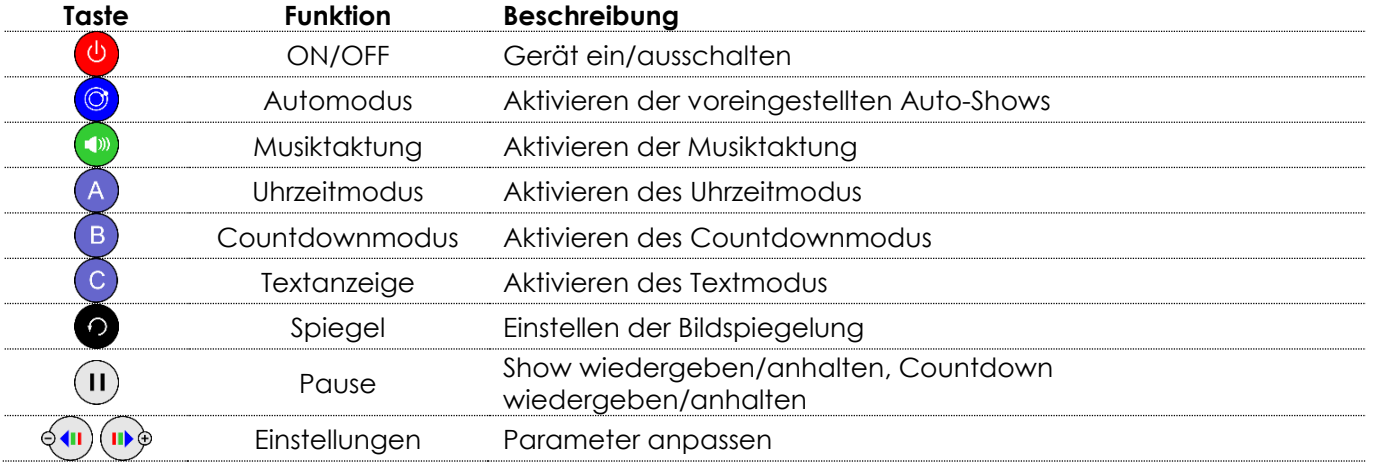

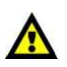

### Die Option **DEEN** muss auf ON stehen.

Wenn Sie "OFF" einstellen, **funktioniert die Fernbedienung nicht**. Siehe Seite 23 für weitere Informationen.

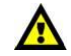

Show

# <span id="page-31-1"></span>**1. Voreingestellte Auto-Shows**

- 01) Drücken Sie die <sup>1</sup>D-Taste, um die voreingestellten Auto-Shows zu aktivieren.
- 02) Drücken Sie wiederholt die **C**-Taste, um zwischen den 9 Shows zu wechseln: Eure teil<sup>up gewn</sup>
- 03) Drücken Sie die  $\overline{U}$ -Taste, um die Show anzuhalten. Drücken Sie die Taste erneut, um die fortzusetzen.

#### <span id="page-31-2"></span>**2. Musikgetaktete Shows**

- 01) Drücken Sie die <sup>D</sup>-Taste, um die Musiktaktung zu aktivieren.
- 02) Drücken Sie wiederholt die <sup>(D)</sup>-Taste, um zwischen den 9 Shows zu wechseln:  $\frac{5\text{au}}{2}$
- 03) Drücken Sie die  $\overline{\mathbf{0}}$ -Taste, um die Show anzuhalten. Drücken Sie die Taste erneut, um die fortzusetzen.

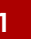

**Bestellnummer: 51344 32**

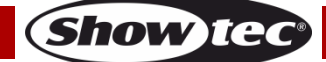

#### <span id="page-33-0"></span>**3. Uhrzeitmodus**

- 01) Drücken Sie die <sup>4</sup>-Taste, um den Uhrzeitmodus zu aktivieren.
- 02) Halten Sie die <sup>4</sup>-Taste 3 Sekunden lang gedrückt, um den Bearbeitungsmodus aufzurufen und die folgenden Parameter einzustellen:

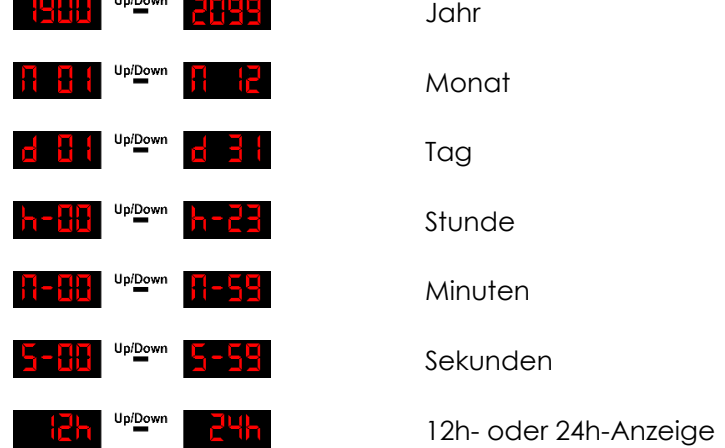

- 03) Drücken Sie wiederholt die <sup>(A)</sup>-Taste, um zwischen den Parametern zu wechseln.
- 04) Drücken Sie die <sup>(11)</sup> <sup>(11)</sup> -Tasten, um die Werte einzustellen.

#### <span id="page-33-1"></span>**4. Countdownmodus**

- 01) Drücken Sie die <sup>B</sup>-Taste, um den Countdownmodus zu aktivieren.
- 02) Halten Sie die B-Taste 3 Sekunden lang gedrückt, um das Countdownmenü aufzurufen.
- 03) Stellen Sie die die Länge des Countdowns mit den  $\frac{10^{-9}}{9}$ -Tasten ein. Der Einstellbereich umfasst die<br>Werte **HAHA <sup>uppown</sup> HAHA** Beispiel: 0008 = 8 Sekunden  $\sqrt{9999}$ . Beispiel: 0008 = 8 Sekunden.
- 04) Drücken Sie B zur Bestätigung.
- 05) Wählen Sie mit den Zifferntasten  $\bigcirc$   $\bigcirc$  den Text aus, der angezeigt werden soll, wenn der Countdown abgelaufen ist.
- 06) Drücken Sie<sup>(B)</sup> zur Bestätigung.
- 07) Drücken Sie die  $\overline{0}$ -Taste, um den Countdown zu starten/anzuhalten.

#### <span id="page-33-2"></span>**5. Textanzeige**

- 01) Drücken Sie die C-Taste, um den Textmodus zu aktivieren.
- 02) Rufen Sie mit den Zifferntasten  $\left( \frac{1}{2} \right)$ einen der zuvor erstellen Texte auf.
- 03) Drücken Sie erneut die C-Taste, um die Schleifenwiedergabe für alle gespeicherten Texte zu aktivieren.

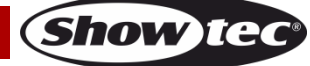

# <span id="page-34-0"></span>**DMX-Kanäle**

# <span id="page-34-1"></span>**20 Kanäle**

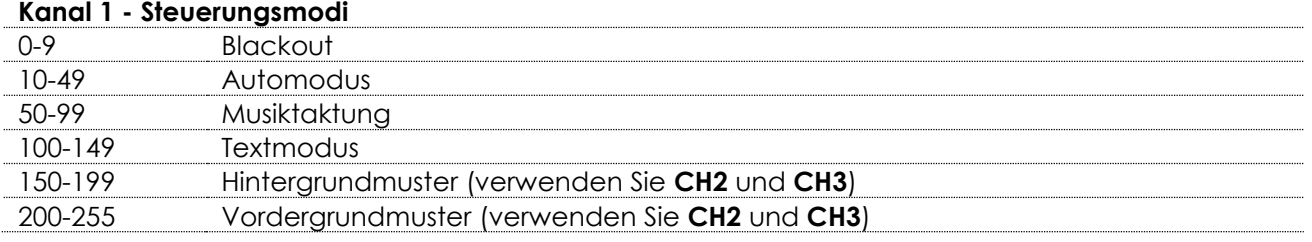

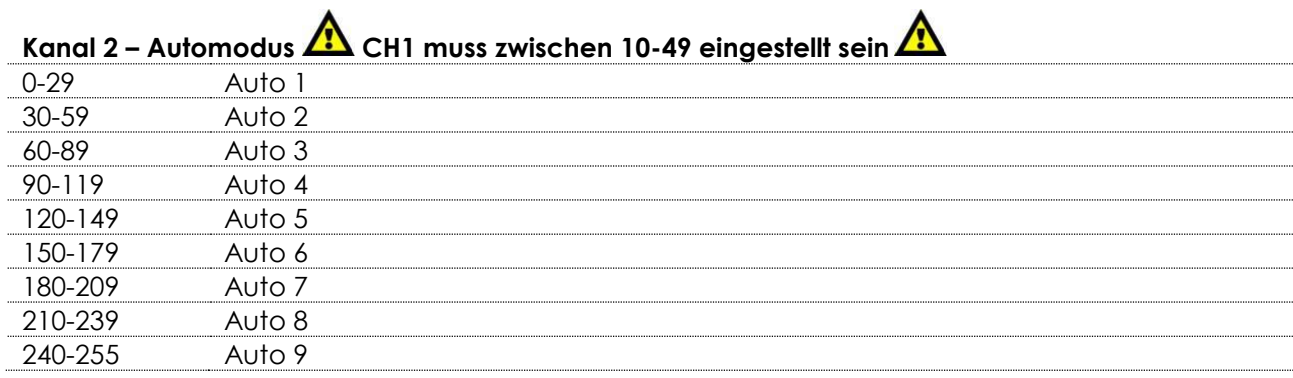

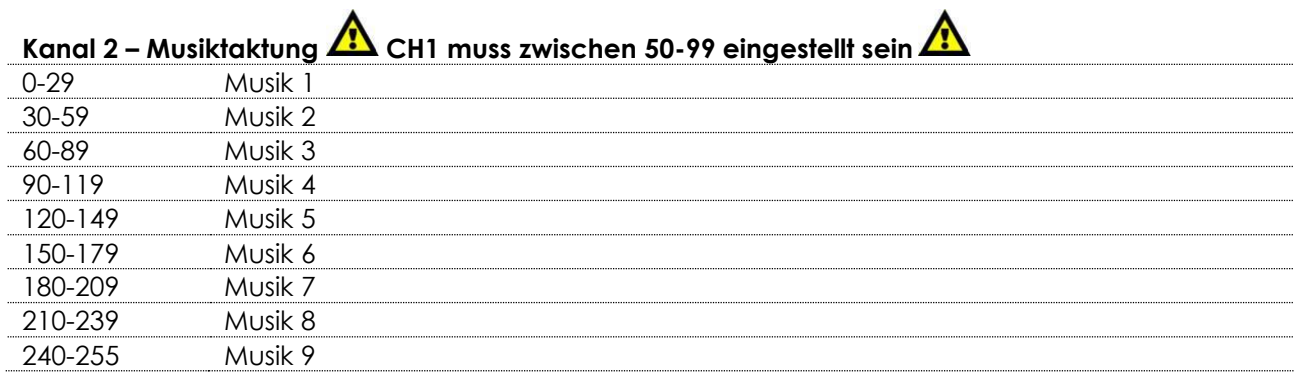

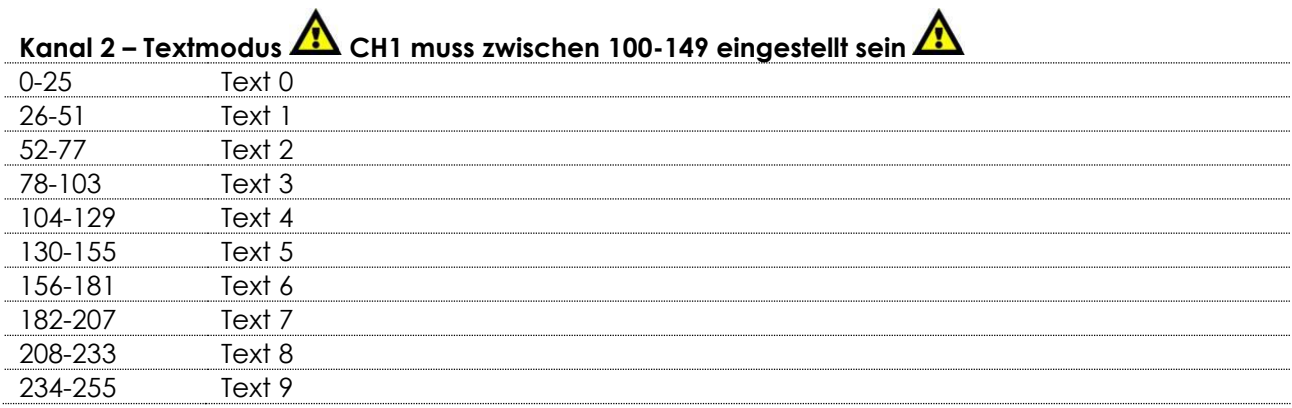

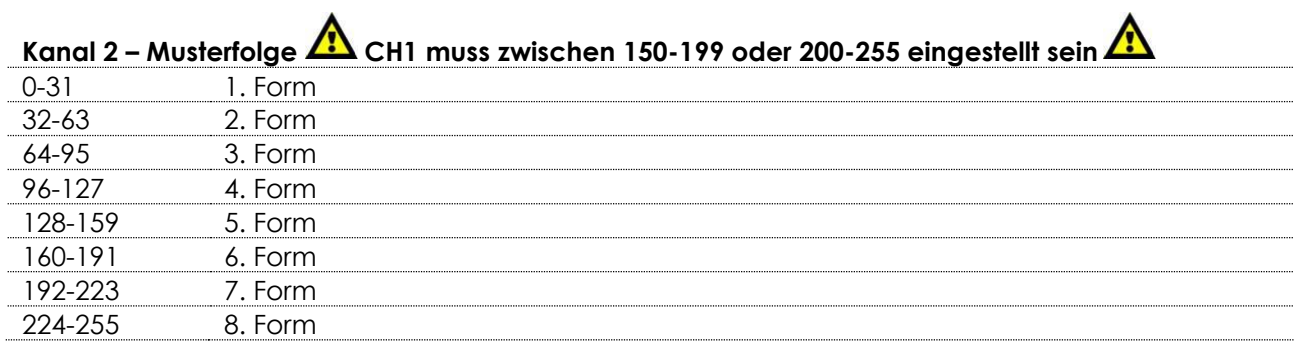

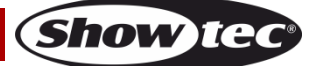

**Kanal 3 – Geschwindigkeit Textbewegung CH1 muss zwischen 100-149 eingestellt sein**

0-255 Von schnell nach langsam (nur wenn der aktuell aktive Text einen Fließeffekt hat)

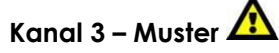

**Wenn CH1 zwischen 150-199 oder 200-255 eingestellt ist; CH2 und CH3 sind gekoppelt.**

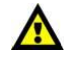

**Show ted** 

Wählen Sie das gewünschte Muster aus, indem Sie den Wert von Kanal 3 entsprechend einstellen. Stellen Sie dann den Wert von Kanal 2 ein, um auf die sekundären Muster zuzugreifen.

Siehe vollständige Mustertabelle auf Seite 36.

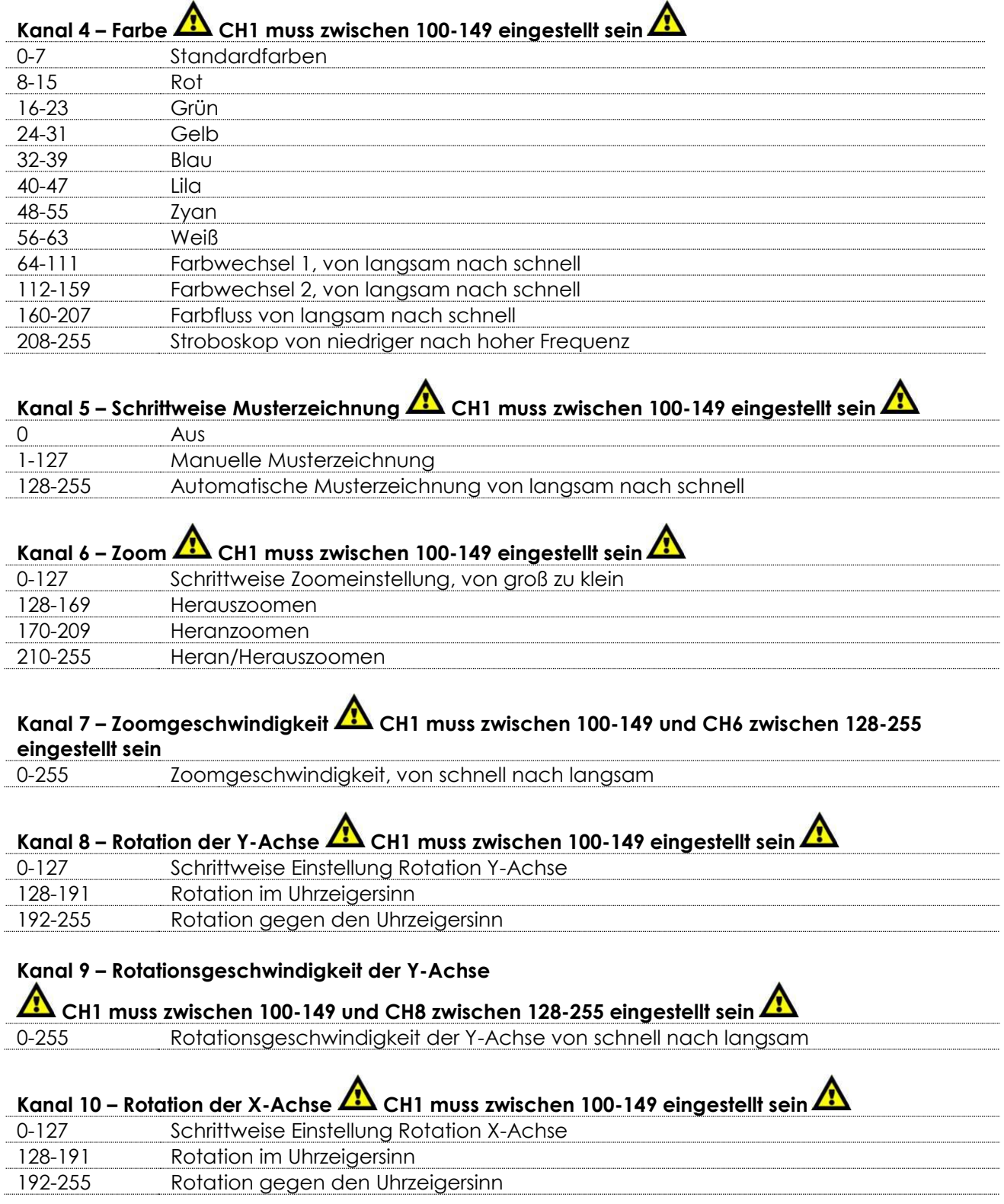

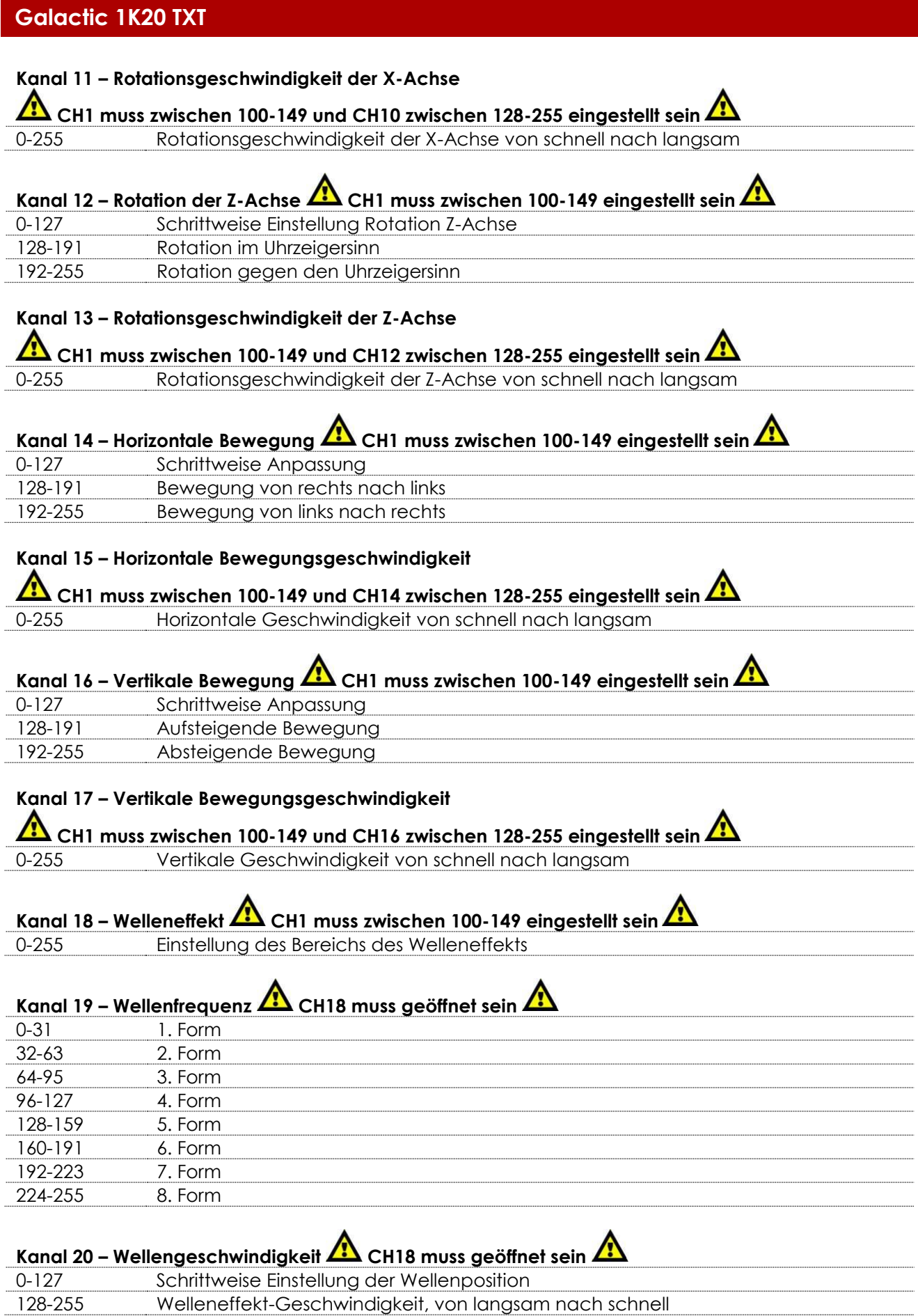

Show tec

# <span id="page-37-0"></span>**Muster**

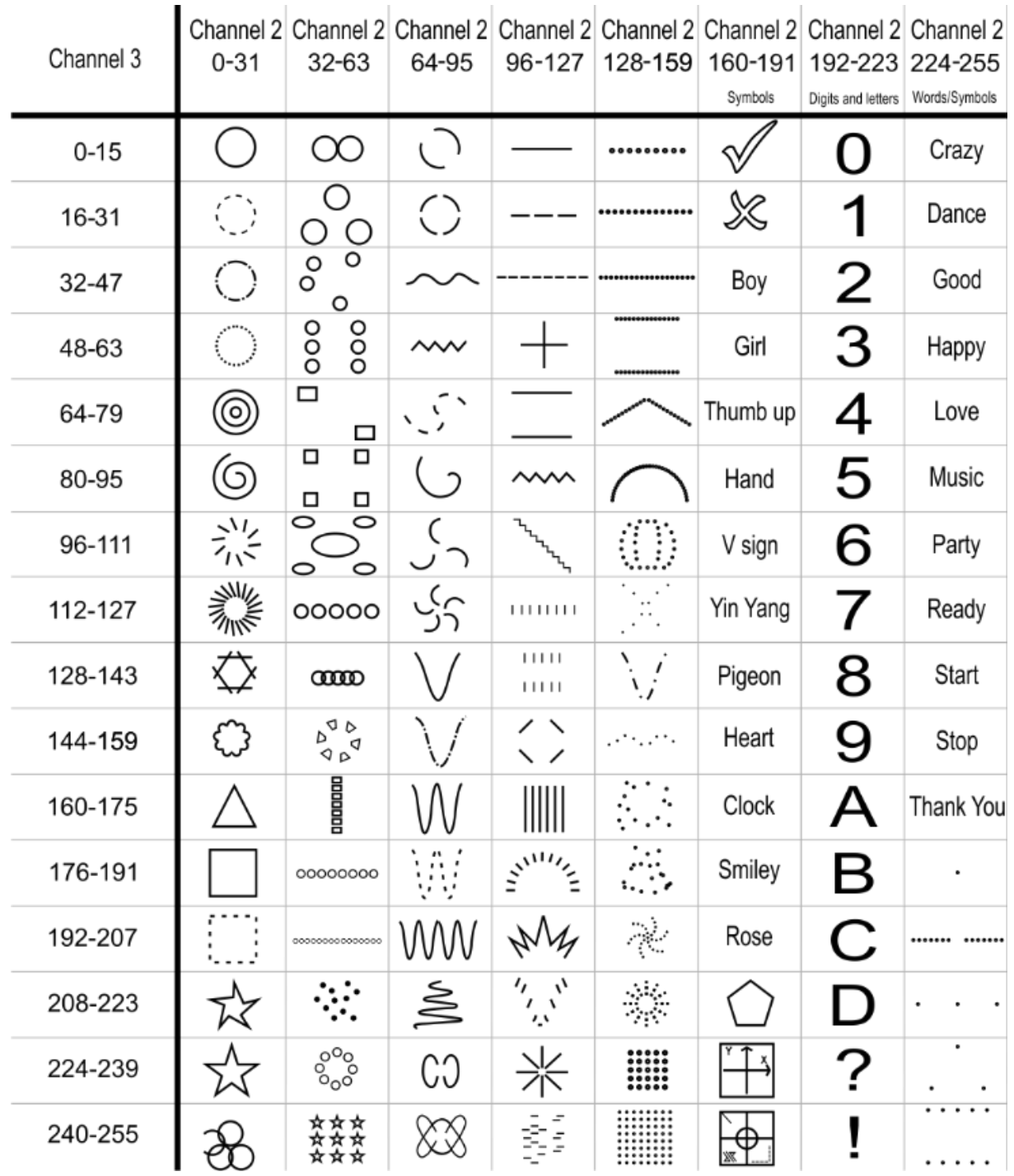

# <span id="page-38-0"></span>**Wartung**

Der Galactic 1K20 TXT von Showtec ist annähernd wartungsfrei. Dennoch sollte das Gerät regelmäßig gereinigt werden. Falls das Gerät nicht regelmäßig gereinigt wird, verringert sich seine Ausgabeleistung mit der Zeit erheblich.

Trennen Sie das Gerät vom Netz und wischen Sie es mit einem feuchten Tuch ab. Reinigen Sie die Glasscheibe mit Glasreiniger und einem weichen Tuch. Verwenden Sie keinen Alkohol oder Lösungsmittel. Da Nebelfluid generell Rückstände hinterlässt und so die Lichtleistung schnell verringert, sollte die Glasscheibe auf der Vorderseite einmal in der Woche gereinigt werden. Tauchen Sie das Gerät niemals in eine Flüssigkeit.

Die Anschlüsse sollten ebenfalls regelmäßig gereinigt werden. Trennen Sie das Gerät vom Netz und wischen Sie den DMX- und den Audio-Eingang mit einem feuchten Tuch ab. Versichern Sie sich, dass alle Anschlüsse vollständig trocken sind, bevor Sie das Gerät mit anderen Geräten verbinden oder wieder ans Netz anschließen.

Der Bediener muss sicherstellen, dass alle sicherheitsrelevanten und maschinentechnischen Vorrichtungen jeweils nach einem Jahr einer technischen Abnahmeprüfung durch qualifiziertes Personal unterzogen werden.

Der Bediener muss sicherstellen, dass alle sicherheitsrelevanten und maschinentechnischen Vorrichtungen einmal jährlich durch qualifiziertes Personal überprüft werden.

Bei der Überprüfung müssen die nachfolgenden Punkte betrachtet werden:

- 01) Alle Schrauben, die für die Installation des Produkts oder von Teilen des Produkts verwendet werden, müssen festsitzen und dürfen nicht korrodiert sein.
- 02) Weder Gehäuse noch Befestigungen oder die Stellen, an denen das Produkt befestigt ist, dürfen Verformungen aufweisen.
- 03) Mechanisch bewegte Bauteile wie Achsen, Linsen, etc. dürfen keinerlei Verschleißspuren aufweisen.
- 04) Netzkabel müssen unbeschädigt sein und dürfen keine Anzeichen von Materialermüdung aufweisen.

## <span id="page-38-1"></span>**Ersetzen der Sicherung**

Durch Überspannungen, Kurzschlüsse oder ungeeignete Netzanschlüsse kann eine Sicherung durchbrennen. Das Gerät funktioniert nicht, wenn die Sicherung durchgebrannt ist. Führen Sie in diesem Fall die folgenden Schritte durch.

- 01) Ziehen Sie den Netzstecker ab.
- 02) Führen Sie einen flachen Schraubendreher in den Schlitz der Sicherungsabdeckung ein. Hebeln Sie die Abdeckung vorsichtig auf. Die Sicherung kommt nun zum Vorschein.
- 03) Entfernen Sie die alte Sicherung. Wenn Sie braun oder milchig aussieht, ist sie durchgebrannt.
- <span id="page-38-2"></span>04) Setzen Sie die neue Sicherung in die Halterung ein. Schließen Sie die Abdeckung. Verwenden Sie ausschließlich eine Sicherung desselben Typs und mit den gleichen Spezifikationen. Beachten Sie dafür das Etikett mit den technischen Daten.

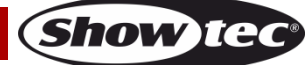

# **Fehlersuche**

Diese Anleitung zur Fehlersuche soll bei der Lösung einfacher Probleme helfen.

Falls ein Problem auftreten sollte, führen Sie die unten stehenden Schritte der Reihe nach aus, bis das Problem gelöst ist. Sobald das Gerät wieder ordnungsgemäß funktioniert, sollten die nachfolgenden Schritte nicht mehr ausgeführt werden.

# <span id="page-39-0"></span>**Kein Licht**

Der Lichteffekt funktioniert nicht ordnungsgemäß – Wenden Sie sich an Fachpersonal.

Es gibt drei mögliche Fehlerquellen: die Stromversorgung, der Laser, die Sicherung.

- 01) Stromversorgung. Überprüfen Sie, ob das Gerät an eine geeignete Stromversorgung angeschlossen ist.
- 02) Der Laser. Geben Sie das Gerät an Ihren Showtec-Händler zurück.
- 03) Die Sicherung. Ersetzen Sie die Sicherung. Siehe Seite 37 für nähere Informationen zum Auswechseln der Sicherung.
- 04) Wenn alle erwähnten Bestandteile in einem ordnungsgemäßen Zustand zu sein scheinen, verbinden Sie das Gerät wieder mit dem Netz.
- 05) Wenn Sie die Ursache des Problems nicht ausfindig machen können, öffnen Sie auf keinen Fall das Gerät, da es Schaden nehmen könnte und die Garantie erlischt.
- 06) Geben Sie das Gerät an Ihren Showtec-Händler zurück.

## <span id="page-39-1"></span>**Keine Reaktion auf DMX-Signale**

Die Fehlerquellen könnten das DMX-Kabel oder die Anschlussteile, ein defekter Controller oder eine defekte DMX-Karte für die Lichteffekte sein.

- 01) Überprüfen Sie die DMX-Einstellungen. Versichern Sie sich, dass die DMX-Adressen korrekt zugewiesen sind.
- 02) Überprüfen Sie das DMX-Kabel: Ziehen Sie den Netzstecker ab, wechseln Sie das DMX-Kabel aus und stecken Sie den Netzstecker erneut an. Probieren Sie erneut, ob das Gerät nun auf DMX-Signale reagiert.
- 03) Stellen Sie fest, ob der Controller oder das Lichteffektgerät defekt ist. Funktioniert der Controller ordnungsgemäß mit anderen DMX-Produkten? Falls das nicht der Fall ist, lassen Sie ihn reparieren. Falls der Controller funktioniert, bringen Sie das DMX-Kabel und das Lichteffektgerät zu einem qualifizierten Techniker.

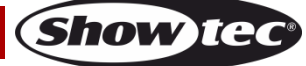

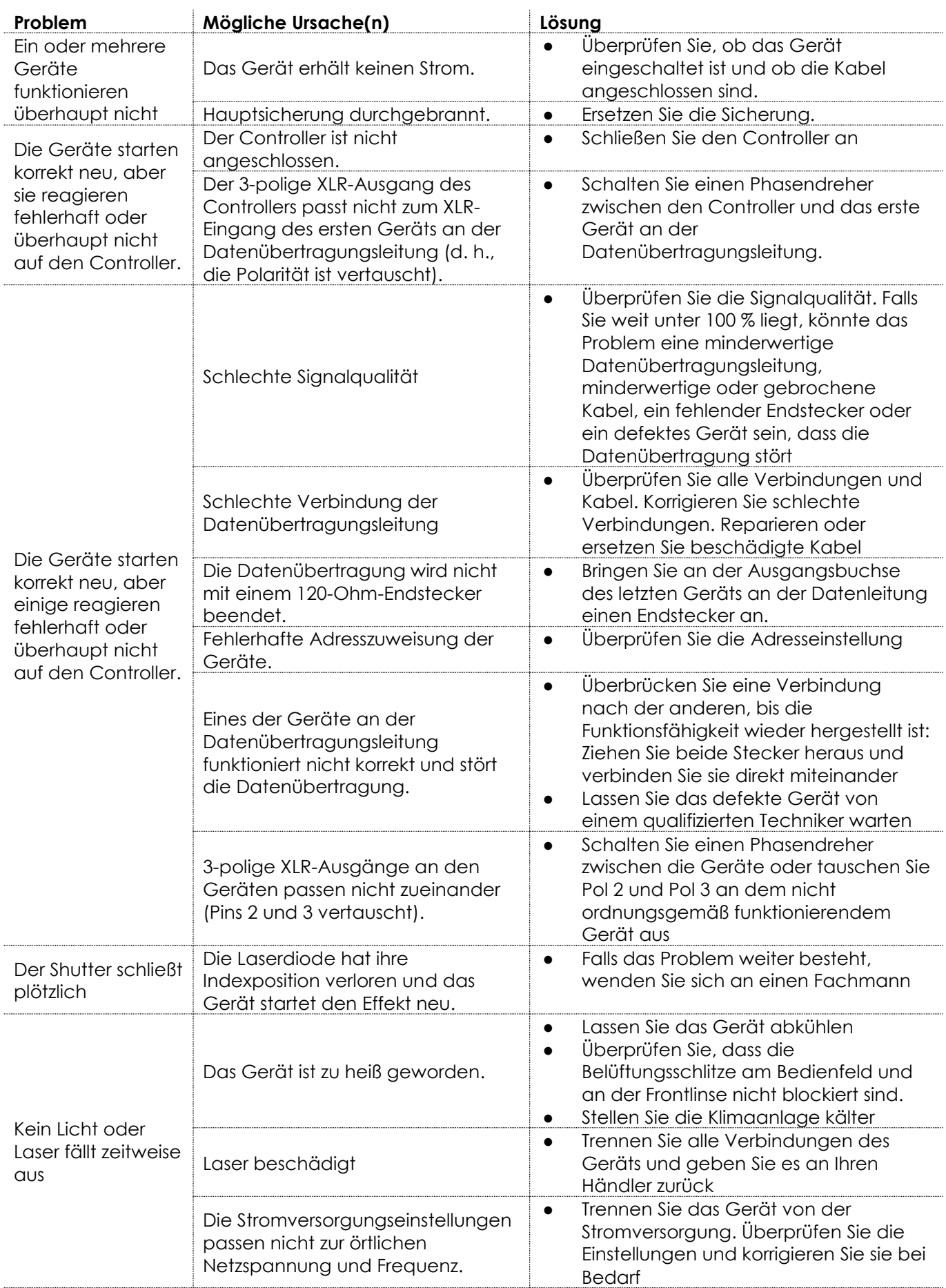

Show tee

# <span id="page-41-0"></span>**Technische Daten**

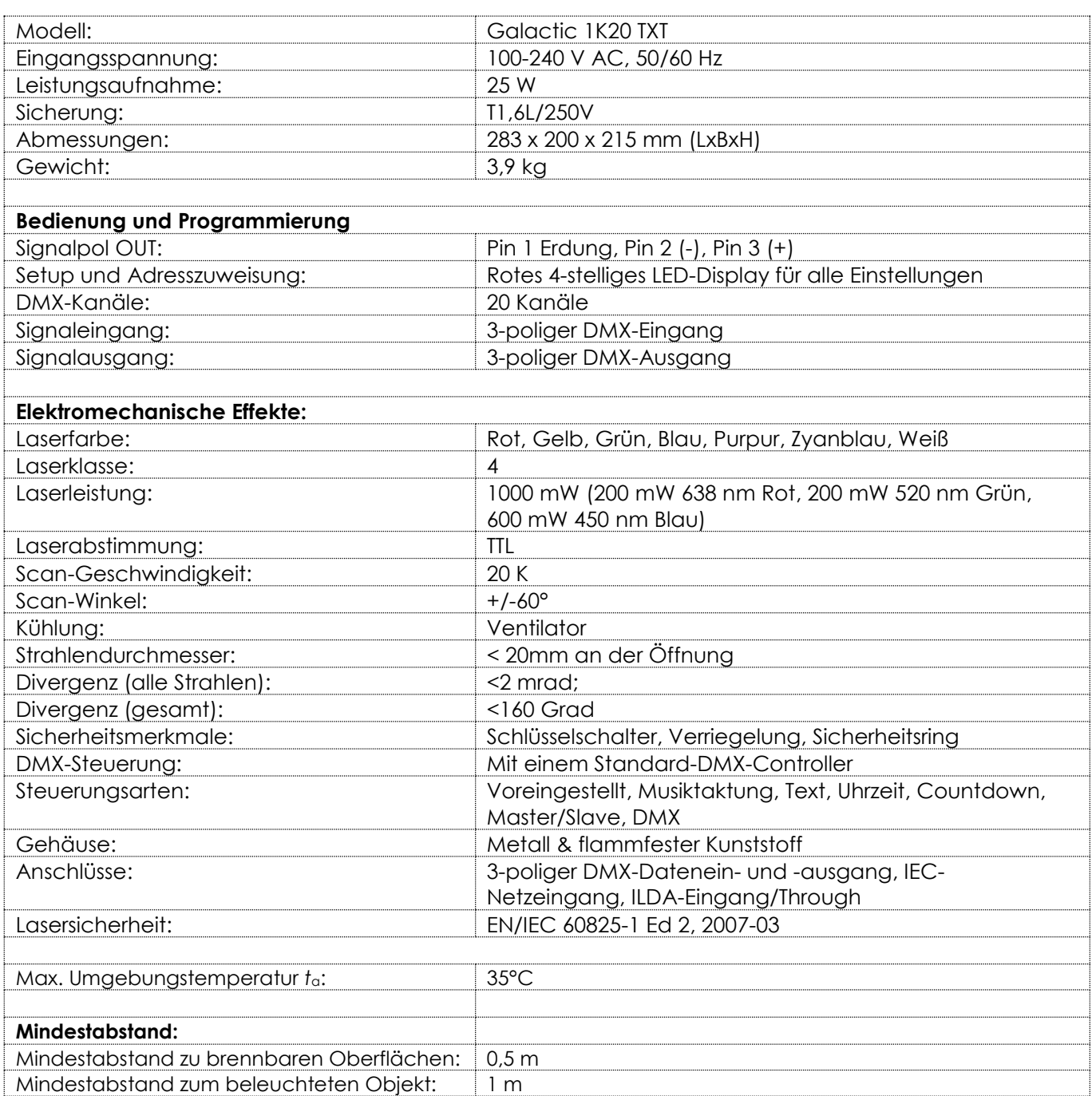

Unangekündigte Änderungen der technischen Daten und des Designs bleiben vorbehalten.

 $C \in$ 

Website: [www.Showtec.info](http://www.showtec.info/) E-Mail: [service@highlite.nl](mailto:service@highlite.nl)

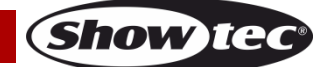

# <span id="page-42-0"></span>**Abmessungen**

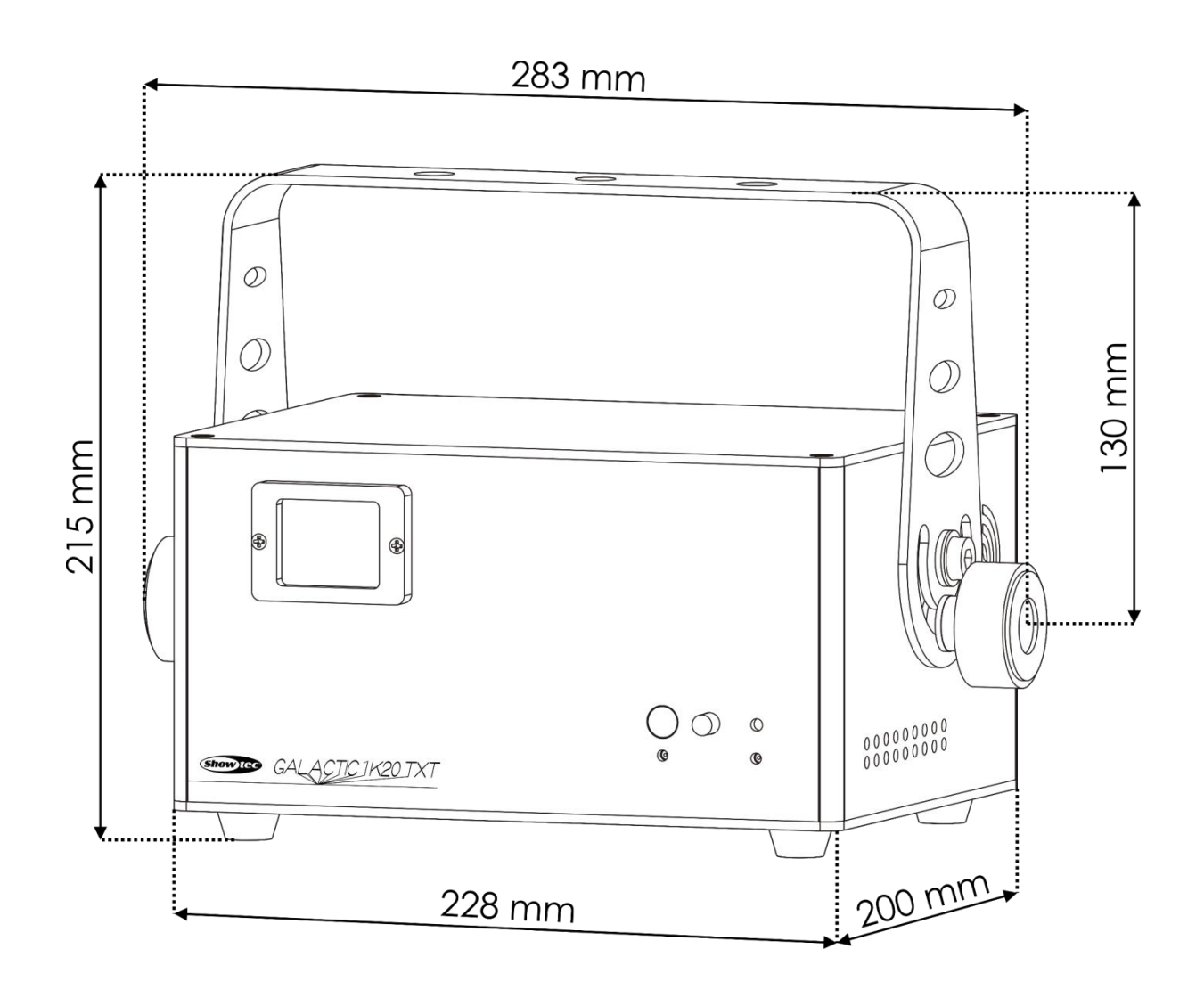

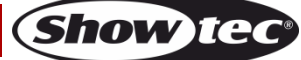

**Bestellnummer: 51344 43**

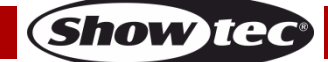

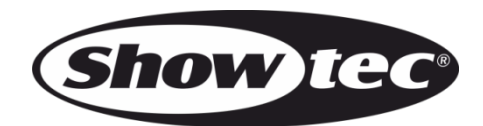

**©2017 Showtec**